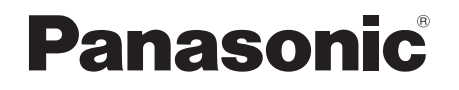

Instrucciones de funcionamiento Instrukcja obsługi Návod k obsluze

POLSKI<br>Strona 18 [Strona 18](#page-17-0)

[ESPAÑOL](#page-1-0)<br>Página 2

[ČESKY](#page-33-0)<br>Strana 34 Strana 34

# Sistema estéreo con reproductor de discos compactos Zestaw stereo z CD Stereosystém s CD

Model No. **SC-UX100** 

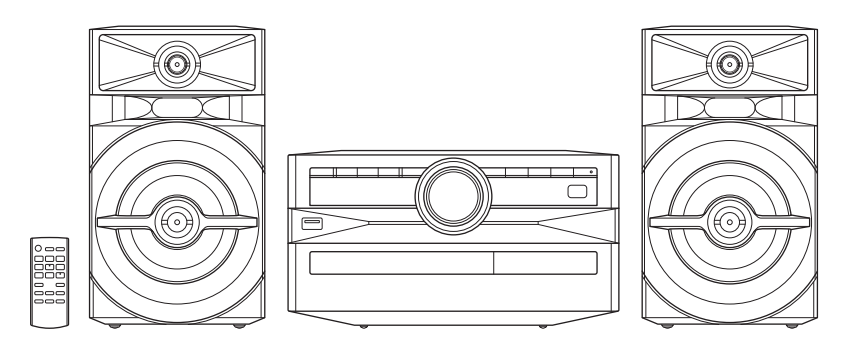

Muchísimas gracias por haber adquirido este aparato.

Lea con atención estas instrucciones para obtener las máximas prestaciones y seguridad.

Guarde este manual para su consulta en el futuro.

Dziękujemy za zakupienie tego produktu.

Proszę dokładnie zapoznać się z tą instrukcją obsługi, aby jak najlepiej wykorzystać to urządzenie i zapewnić jego bezpieczne użytkowanie.

Prosimy o zachowanie niniejszej instrukcji obsługi.

Děkujeme za zakoupení tohoto výrobku.

Pro dosažení optimálního výkonu a z bezpečnostních důvodu si pečlivě přečtěte tyto pokyny.

Uschovejte si prosím tento návod k obsluze.

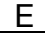

<span id="page-1-0"></span>Su sistema y las ilustraciones pueden parecer diferentes. Estas instrucciones de funcionamiento se aplican al siguiente sistema.

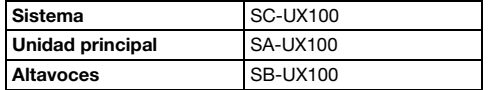

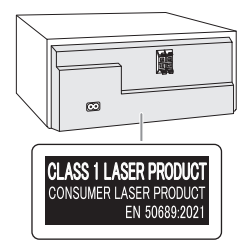

Los símbolos en este producto (incluidos los accesorios) representan lo siguiente.

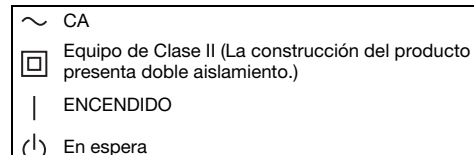

# **Contenido**

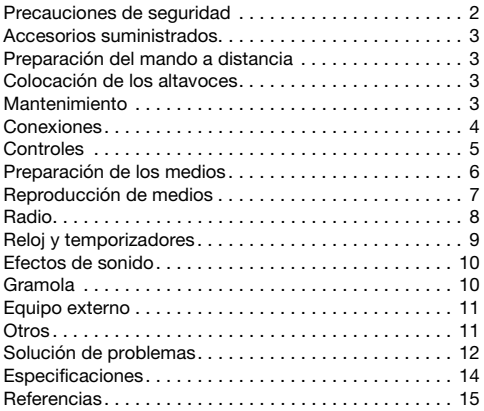

# <span id="page-1-1"></span>**Precauciones de seguridad**

# **¡ADVERTENCIA!**

### Unidad

- Para reducir el riesgo de incendios, descargas eléctricas o daños en el producto,
	- No exponga este aparato a la lluvia, humedad, goteo o salpicaduras.
	- No coloque encima del mismo objetos con líquidos como, por ejemplo, floreros.
	- Utilice solamente los accesorios recomendados.
	- No quite las tapas.
	- No reparar esta unidad usted mismo. Solicite las reparaciones al personal de servicio cualificado.
	- No permita que objetos de metal caigan dentro de la unidad.

# **¡ATENCIÓN!**

### Unidad

- Para reducir el riesgo de incendios, descargas eléctricas o daños en el producto,
	- Para mantener bien ventilada esta unidad, no la instale ni la ponga en un estante de libros, mueble empotrado u otro espacio de dimensiones reducidas.
	- No obstruya las aberturas de ventilación de la unidad con periódicos, manteles, cortinas u objetos similares.
	- No coloque objetos con llama descubierta, una vela por ejemplo, encima de la unidad.
- Esta unidad ha sido diseñada para ser utilizada en climas moderados.
- Esta unidad puede tener interferencias causadas por teléfonos móviles durante su utilización. Si tales interferencias resultan evidentes, aumente la separación entre la unidad y el teléfono móvil.
- Esta unidad utiliza un láser. Usar los controles, hacer los ajustes o los pasos requeridos en forma diferente de la aquí expuesta puede suponer en exposición peligrosa a la radiación.
- Coloque la unidad en una superficie plana lejos de la luz la del sol, temperatura y humedad altas, y vibración excesiva.

### Cable de alimentación de CA

• El enchufe de corriente es el dispositivo que sirve para desconectar el aparato. Instale esta unidad de tal forma que el enchufe de corriente pueda desenchufarse de la toma de corriente inmediatamente.

### Pila

- Hay peligro de explosión si se sustituye incorrectamente la pila. Solo sustituir con el mismo tipo recomendado por el fabricante.
- Al desechar las baterías, por favor contacte con sus autoridades locales o distribuidor y consulte el método correcto de eliminación.
- No caliente o exponga a las llamas.
- No deje la(s) pila(s) en un automóvil expuesto a luz solar directa durante un largo período de tiempo con las puertas y ventanas cerradas.
- No abra forzando o cortocircuitando la pila.
- No cambie la pila alcalina o de manganeso.
- No utilice la pila si la cubierta protectora está levantada.
- Quite la pila si no utiliza el mando a distancia durante un largo periodo de tiempo. Guárdela en una zona fresca y oscura.

# <span id="page-2-0"></span>**Accesorios suministrados**

Por favor, compruebe e identifique los accesorios suministrados.

- □ 2 Cable de alimentación de CA
- 1 Antena interior de FM

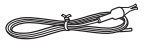

- □ 1 Mando a distancia (N2QAYB001093)
- 1 Pila del mando a distancia
- **Para el Reino Unido e Irlanda**

### 1 Adaptador del enchufe de la antena

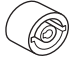

### ¡ATENCIÓN!

Mantenga el adaptador del enchufe de la antena fuera del alcance de los niños para evitar que puedan tragárselo.

**Nota:**

Utilice el cable de alimentación adecuado para la toma de CA de su hogar.

# <span id="page-2-1"></span>**Preparación del mando a distancia**

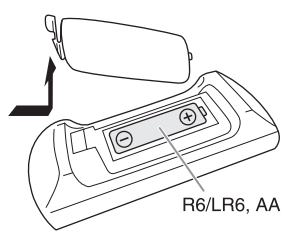

Use una pila alcalina o de manganeso.

Instale la pila de forma que los polos (+ y –) estén alineados con los del mando a distancia.

# <span id="page-2-2"></span>**Colocación de los altavoces**

Los altavoces izquierdo e derecho son iguales.

### Utilice solamente los altavoces suministrados.

Puede provocar daños al sistema y reducir la calidad del sonido si utiliza otros altavoces.

#### **Nota:**

- Mantenga sus altavoces a más de 10 mm de la unidad principal para que se ventilen.
- Ponga los altavoces en una superficie plana segura.
- Estos altavoces no disponen de blindaje magnético. No lo ponga cerca de la TV, el PC u otros equipos afectados fácilmente por el magnetismo.
- Cuando reproduzca a niveles elevados durante un largo periodo de tiempo, puede dañar los altavoces y reducir la vida de los altavoces.
- Reduzca el volumen en estas condiciones para evitar daños:
	- Cuando se distorsiona el sonido.
	- Cuando ajuste la calidad del sonido.

### ¡ATENCIÓN!

- Use los altavoces sólo con el sistema recomendado. Si no, puede dañar el amplificador y los altavoces y puede provocar un incendio. Consulte a un técnico de servicio oficial si se ha producido algún daño o un cambio repentino en su funcionamiento.
- No modifique los altavoces ni el cable de altavoz dado que podría provocar daños al sistema.
- Realice los procedimientos incluidos en estas instrucciones cuando una los altavoces.
- No toque las superficies reverberantes del cono del altavoz:
	- Podría dañar el cono del altavoz.
- El cono del altavoz puede estar caliente.

# <span id="page-2-3"></span>**Mantenimiento**

#### Utilice un paño suave y seco para limpiar este sistema.

- No utilice nunca alcohol, diluyente de pintura o gasolina para limpiar este sistema.
- Antes de utilizar un paño impregnado químicamente, lea con atención, las instrucciones del mismo.

# <span id="page-3-0"></span>**Conexiones**

Conecte el cable de alimentación de CA cuando haya realizado todas las demás conexiones.

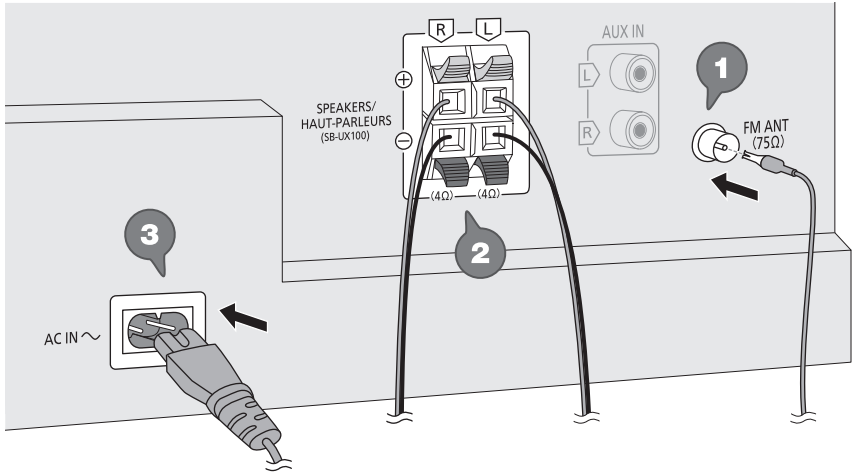

A la toma de CA

### **1** Conecte la antena interior de FM.

Coloque la antena en la posición que ofrezca la mejor recepción.

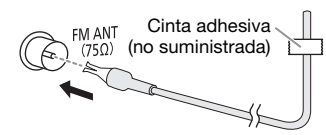

### **2** Conecte los altavoces.

Conecte los cables de los altavoces a los terminales de su mismo color.

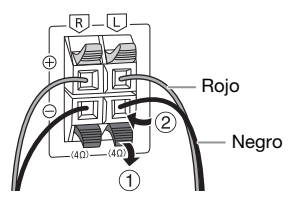

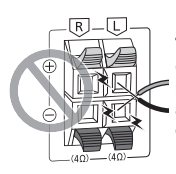

Tenga cuidado de no cortocircuitar ni invertir la polaridad de los cables de los altavoces, ya que pueden dañarse.

### **3** Conecte el cable de alimentación de CA.

No utilice ningún otro cables de alimentación de CA que no sea el proporcionado.

### Conservación de la energía

El sistema consume una pequeña cantidad de energía cuando está en modo en espera. Desconecte el suministro eléctrico si no utiliza el sistema. Se perderá alguna función después de desconectar el sistema. Tiene que ajustarlos de nuevo.

# <span id="page-4-0"></span>**Controles**

Realice los procedimientos con el mando a distancia. También puede utilizar los botones en la unidad principal si son los mismos.

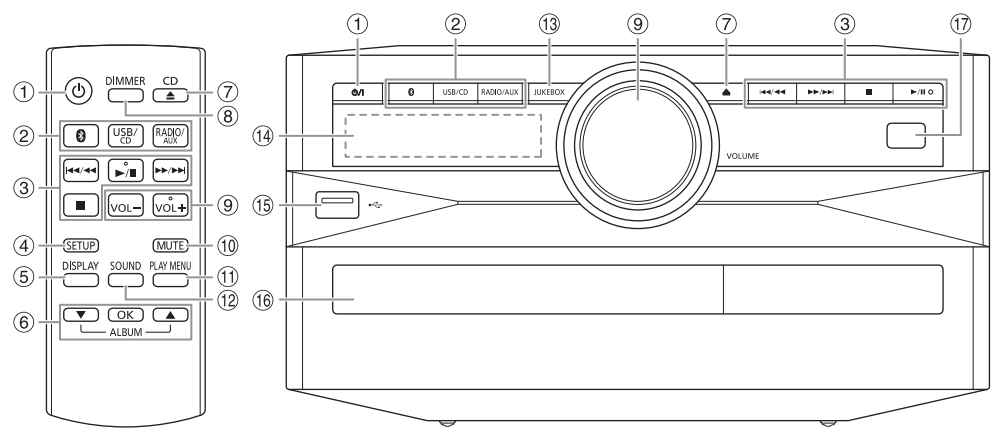

A Botón de alimentación en espera/conectada [①], [①/l]

Pulse este botón para cambiar del modo de alimentación conectada al modo de alimentación en espera o viceversa. En el modo de alimentación en espera, el aparato consume una pequeña cantidad de corriente.

## 2 Selección de la fuente de audio

En la unidad principal:

Para iniciar el emparejamiento Bluetooth®, mantenga pulsado  $[$   $]$ .

- C Control de reproducción básico
- D Ver el menú de configuración
- E Ver la información del contenido
- $6$  Selecciona o confirma la opción
- G Abrir o cerrar la bandeja del disco
- 8 Reducir el brillo del panel de visualización La iluminación se apaga igualmente. Para cancelar, pulse el botón de nuevo.
- <sup>9</sup> Ajusta el nivel de volumen
- **10** Silencia el sonido

Para cancelar, pulse el botón de nuevo. "MUTE" también se cancela cuando se ajusta el volumen o se apaga el aparato.

- $(h)$  Ver el menú de reproducción
- L Seleccionar los efectos de sonido
- M Selecciona la gramola
- (14) Visualizador
- $\circledS$  Puerto USB ( $\leftrightarrow$ )
- <sup>(16</sup> Bandeia de disco
- Q Sensor de mando a distancia Distancia: Dentro de aproximadamente 7 m Ángulo: Aproximadamente 20° arriba y abajo, 30° izquierda y derecha

# <span id="page-5-0"></span>**Preparación de los medios**

## **Disco**

**1** Pulse [CD **≜**] (unidad principal: [**≜**]) para abrir la bandeja del disco.

Ponga un disco con la etiqueta hacia arriba. Vuelva a pulsar para cerrar la bandeja del disco.

**2** Pulse [USB/CD] para seleccionar "CD".

## **USB**

### Preparación

Antes de conectar un dispositivo USB al sistema, asegúrese de hacer una copia de seguridad de los datos.

**1** Reduzca el volumen y conecte el dispositivo USB al puerto USB.

Sostenga la unidad principal cuando conecte o desconecte el dispositivo USB.

### **2** Pulse [USB/CD] para seleccionar "USB".

**Nota:**

- No use un cable de extensión USB. El sistema no puede reconocer dispositivos USB conectados mediante cable.
- Probablemente prefiera colgar un cordel o una cinta del ojal para sujeción de los dispositivos USB pequeños con el fin de desenchufarlos con facilidad.

## **Bluetooth**®

Puede conectar y reproducir un dispositivo de audio inalámbricamente mediante Bluetooth®.

### Preparación

- Encienda la función Bluetooth® del dispositivo y ponga el dispositivo cerca del sistema.
- Lea las instrucciones de funcionamiento del dispositivo para más detalles.

# █ **Emparejamiento de un dispositivo**

### Preparación

Si este sistema está conectado a un dispositivo Bluetooth®, desconéctelo (→ "[Desconexión de un dispositivo"](#page-5-1)).

**1** Pulse [  $\circ$  ].

Si aparece el mensaje "PAIRING", continúe con el paso 3.

- **2** Pulse [PLAY MENU] para seleccionar "PAIRING" y, a continuación, pulse [OK].
- **3** Seleccione "SC-UX100" en el menú Bluetooth® del dispositivo.

Si le pide una contraseña, introduzca "0000". El dispositivo se conecta con este sistema automáticamente después de que se haya completado el emparejamiento. Se muestra el nombre del dispositivo conectado durante unos segundos.

### Utilización el unidad principal

- **1** Mantenga pulsado [  $\Omega$  ] hasta que aparezca el mensaje "PAIRING".
- **2** Seleccione "SC-UX100" en el menú Bluetooth® del dispositivo.

### **Nota:**

Puede emparejar hasta 8 dispositivo con este sistema. Si se empareja un 9<sup>º</sup> dispositivo, se sustituirá el dispositivo que no haya sido utilizado durante más tiempo.

## █ **Conexión de un dispositivo**

### Preparación

Si este sistema está conectado a un dispositivo Bluetooth®, desconéctelo (→ "[Desconexión de un dispositivo"](#page-5-1)).

### **1** Pulse [ **@** ].

Se muestra "BLUETOOTH READY".

**2** Seleccione "SC-UX100" en el menú Bluetooth® del dispositivo.

Se muestra el nombre del dispositivo conectado durante unos segundos.

### **3** Inicie la reproducción en el dispositivo.

### **Nota:**

- Debe haber emparejado un dispositivo para conectar.
- Este sistema solo puede conectarse a un dispositivo cada vez.
- Cuando se seleccione "BLUETOOTH" como la fuente, el sistema intenta de forma conectarse de forma automática al último dispositivo conectado. (Durante este proceso se muestra "LINKING").

## <span id="page-5-1"></span>█ **Desconexión de un dispositivo**

- **1** Pulse [  $\otimes$  1.
- **2** Pulse [PLAY MENU] para seleccionar "DISCONNECT?".
- **3** Pulse [▲, ▼] para seleccionar "OK? YES" y, a continuación, pulse [OK]. Se muestra "BLUETOOTH READY". Para cancelar, seleccione "OK? NO".

### Utilización el unidad principal

#### Mantenga pulsado [  $\odot$  ] hasta que aparezca el mensaje "PAIRING".

### **Nota:**

Se desconecta un dispositivo cuando:

- Selecciona una fuente diferente.
- Aleja el dispositivo más allá de la distancia máxima.
- Deshabilita la transmisión Bluetooth® del dispositivo.
- Apaga el sistema o el dispositivo.

# <span id="page-6-0"></span>**Reproducción de medios**

Las marcas siguientes indican si la función está disponible. **CD** : **USB** : CD-R/RW en formato CD-DA o con archivos MP3. Dispositivo USB con archivos MP3.

**BLUETOOTH** : Dispositivo Bluetooth®.

## **Reproducción básica**

### **CD USB BLUETOOTH**

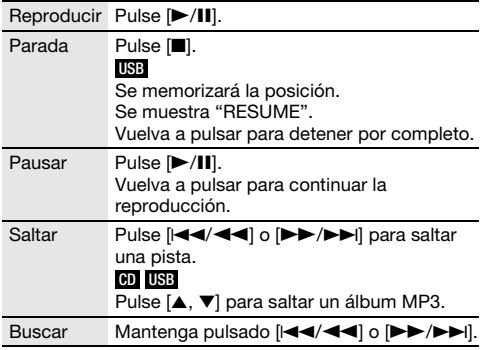

**Nota:**

Dependiendo del dispositivo Bluetooth®, puede que algunas operaciones no funcionen.

# **Ver la información disponible**

### **CD USB BLUETOOTH**

Puede ver la información disponible, como el álbum MP3 y el número de pista, en el panel de visualización.

### Pulse [DISPLAY].

Ejemplo: Visualización del álbum MP3 y el número de la pista.

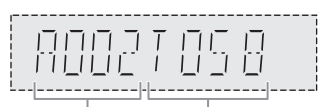

Número de álbum Número de pista

**Nota:**

- Caracteres máximos que se pueden mostrar: Aproximadamente 32
- Este sistema soporta etiquetas ID3 ver. 1.0, 1.1 y 2.3.
- Los datos de texto que no soporta el sistema se pueden mostrar de manera diferente.

## **Menú de reproducción**

### **CD USB**

### **1 CD**

Pulse [PLAY MENU]. **USB** Pulse [PLAY MENU] para seleccionar "PLAYMODE".

**2** Pulse **[A, V]** para seleccionar el ajuste y, a continuación, pulse [OK].

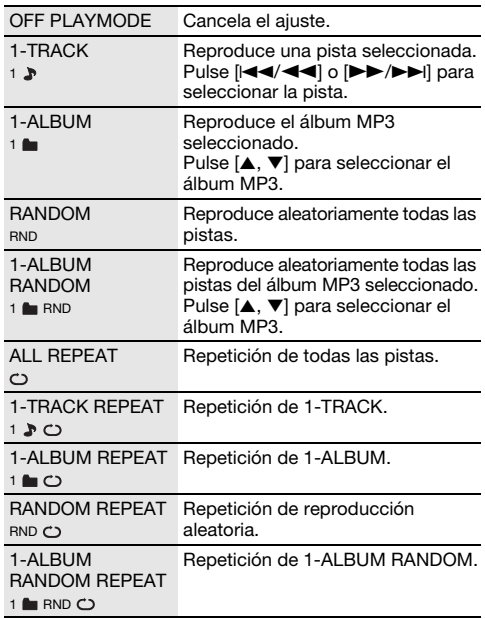

**Nota:**

- Durante la reproducción aleatoria, no se puede saltar a pistas que ya hayan sido reproducidas.
- El ajuste se cancela al abrir la expulsar la bandeja del disco o desconectar el dispositivo USB.

## **Modo de enlace**

### **BLUETOOTH**

Puede cambiar el modo de enlace para adecuarse al tipo de conexión.

### Preparación

Si este sistema está conectado a un dispositivo Bluetooth®, desconéctelo (→ ["Desconexión de un dispositivo](#page-5-1)").

### **1** Pulse [PLAY MENU] para seleccionar "LINK MODE".

### **2** Pulse  $[A, \nabla]$  para seleccionar el modo y, a continuación, pulse [OK].

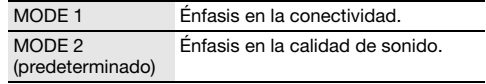

#### **Nota:**

• La imagen mostrada y el sonido pueden no estar sincronizados, dependiendo del dispositivo conectado. En este caso, seleccione "MODE 1".

• Seleccione "MODE 1" si el sonido se interrumpe.

**ESPAÑOL ESPAÑOL** 

## █ **Nota sobre el disco**

- Este sistema puede reproducir CD-R/RW con contenido de formato CD-DA o MP3.
- Antes de la reproducción, finalice el disco en el dispositivo utilizado para grabarlo.
- Algunos CD-R/RW no se pueden reproducir debido a la condición de la grabación.

### █ **Nota sobre dispositivos USB**

- Este sistema no garantiza la conexión con todos los dispositivos USB.
- Este sistema admite USB 2.0 a máxima velocidad.
- Este sistema admite dispositivos USB de hasta 32 GB.
- Solo se admite el sistema de archivos FAT 12/16/32.

## █ **Nota sobre archivos MP3**

- Los archivos se definen como pistas y las carpetas se definen como álbum.
- Las pistas debe tener la extensión ".mp3" o ".MP3".
- Las pistas no se reproducirán necesariamente en el orden de grabación.
- Algunos archivos pueden no funcionar debido al tamaño del sector.

### Archivo MP3 en un disco

- Este sistema puede acceder a un máximo:
- 255 álbumes (incluida la carpeta raíz)
- 999 pistas
- 20 sesiones
- Los discos deben cumplir con la norma ISO9660 nivel 1 ó 2 (excepto para los formatos extendidos).

### Archivo MP3 en un dispositivo USB

- Este sistema puede acceder a un máximo:
	- 800 álbumes (incluida la carpeta raíz)
	- 8000 pistas
	- 999 pistas en un álbum

# <span id="page-7-0"></span>**Radio**

### Preparación

Pulse [RADIO/AUX] para seleccionar "FM".

### **Sintonización manual**

- **1** Pulse [PLAY MENU] para seleccionar "TUNE MODE".
- **2** Pulse [▲, ▼] para seleccionar "MANUAL" y, a continuación, pulse [OK].
- **3** Pulse [ $\left|\frac{4}{3}\right|$  **44**] o [ $\left|\frac{1}{3}\right|$  para sintonizar la emisora.

Para sintonizar automáticamente, mantenga pulsado el botón hasta que la frecuencia comience a cambiar rápidamente.

Cuando se esté recibiendo una emisión en estéreo se visualizará "STEREO".

### Utilización el unidad principal

- **1** Pulse [8] para seleccionar "MANUAL".
- 2 Pulse [**44/44]** o [**FF/FF**] para sintonizar la emisora.

## **Preajuste de memoria**

Puede presintonizar hasta 30 emisoras de radio FM.

- █ **Preconfiguración automática**
- **1** Pulse [PLAY MENU] para seleccionar "A.PRESET".
- **2** Pulse [▲, ▼] para seleccionar "LOWEST" o "CURRENT" y, a continuación, pulse [OK].

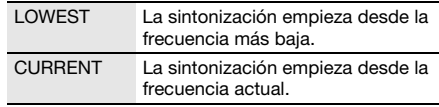

El sintonizador presintonizará en los canales, en orden ascendente, todas las emisoras que pueda recibir.

Para cancelar, pulse [ $\blacksquare$ ].

### <span id="page-7-1"></span>█ **Presintonización manual**

- **1** Pulse [PLAY MENU] para seleccionar "TUNE MODE".
- **2** Pulse [▲, ▼] para seleccionar "MANUAL" y, a continuación, pulse [OK].
- **3** Pulse [ $\left[\blacktriangleleft \blacktriangleleft / \blacktriangleleft \blacktriangleleft \right]\right]$  o  $\left[\blacktriangleright \blacktriangleright / \blacktriangleright \blacktriangleright\right]$  para sintonizar la emisora.
- **4** Pulse [OK].
- **5** Pulse [▲, ▼] para seleccionar un número de presintonización y, a continuación, pulse [OK]. Vuelva a realizaro los pasos 3 al 5 para predefinir más emisoras.

La nueva emisora sustituye cualquier emisora que ocupa el mismo número predefinido.

## █ **Selección de una emisora presintonizada**

- **1** Pulse [PLAY MENU] para seleccionar "TUNE MODE".
- **2** Pulse [**A**, ▼] para seleccionar "PRESET" y, a continuación, pulse [OK].
- **3** Pulse  $[144/44]$  o  $[16/6]$  para seleccionar la emisora predefinida.

Utilización el unidad principal

- **1** Pulse [8] para seleccionar "PRESET".
- 2 Pulse [ $\left[\blacktriangleleft\blacktriangleleft/\blacktriangleleft\blacktriangleleft\right]\right]$  o  $\left[\blacktriangleright\blacktriangleright\blacktriangleright\blacktriangleright\right]$  para seleccionar la emisora predefinida.

## **Mejorar la calidad de sonido**

- **1** Pulse [PLAY MENU] para seleccionar "FM MODE".
- **2** Pulse  $[A, \nabla]$  para seleccionar "MONO" y, a continuación, pulse [OK]. Para cancelar, seleccione "STEREO". "MONO" también se cancela cuando cambia la frecuencia.

Para memorizar la configuración Continúe con el paso 4 de ["Presintonización manual](#page-7-1)".

## **Comprobar el estado de señal**

### Pulse [DISPLAY] para seleccionar "FM STATUS".

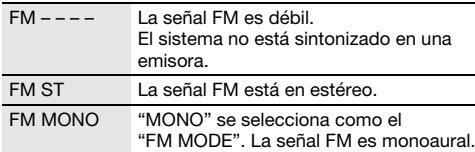

## **Emisiones Radio Data System**

Este sistema puede mostrar los datos de texto transmitidos por el sistema de datos de radio (Radio Data System) disponible en algunas zonas.

### Pulse [DISPLAY] repetidamente.

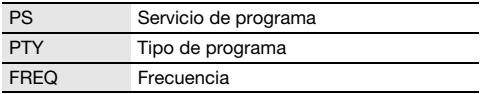

**Nota:**

Radio Data System puede no estar disponible si la recepción es pobre.

# <span id="page-8-0"></span>**Reloj y temporizadores**

## **Puesta en hora**

Este es un reloj de sistema de 24 horas.

- **1** Pulse [SETUP] para seleccionar "CLOCK".
- **2** Pulse [▲, ▼] para ajustar la hora y, a continuación, pulse [OK].

### Para comprobar la hora

### Pulse [SETUP] para seleccionar "CLOCK" y, a continuación, pulse [OK].

En el modo en espera, pulse [DISPLAY].

### **Nota:**

Vuelva a poner en hora el reloj con regularidad para mantener su precisión.

## **Temporizador de dormir**

El temporizador de dormir apaga el sistema después del tiempo predefinido.

- **1** Pulse [SETUP] para seleccionar "SLEEP".
- **2** Pulse [▲, ▼] para seleccionar el ajuste (en minutos) y, a continuación, pulse [OK]. Para cancelar, seleccione "OFF".

SLEEP 30 ↔ SLEEP 60 ↔ SLEEP 90 ↔ SLEEP120  $\rightarrow$  OFF  $\leftarrow$ 

Ť

### **Nota:**

- Cada minuto se muestra el tiempo restante durante unos pocos segundos. Cuando solo resta 1 minuto, se muestra "SLEEP 1" continuamente.
- El temporizador para reproducción y para dormir pueden usarse al mismo tiempo.
- El temporizador para dormir siempre va primero. Asegúrese de no superponer los temporizadores.

# **Temporizador de reproducción**

(Excepto para una fuente Bluetooth® y AUX)

Puede ajustar la hora para activarse a una hora determinada y despertarle.

### Preparación

Configure el reloj.

- **1** Pulse [SETUP] para seleccionar "TIMER ADJ".
- **2** Pulse  $[A, \nabla]$  para ajustar la hora de inicio y, a continuación, pulse [OK].
- **3** Vuelva a realizar el paso 2 para ajustar la hora de finalización.
- **4** Pulse [R, <sup>T</sup>] para seleccionar la fuente que desea reproducir y, a continuación, pulse [OK].

#### Para iniciar el temporizador

- **1** Prepare la fuente que desea escuchar (disco, USB o radio) y ajuste el volumen.
- **2** Pulse [SETUP] para seleccionar "TIMER SET".
- **3** Pulse [▲, ▼] para seleccionar "PLAY ON" y, a continuación, pulse [OK]. Se muestra " $\oplus$ ".

Para cancelar, seleccione "PLAY OFF".

El sistema debe estar apagado para que funcione el temporizador.

#### Para comprobar el ajuste

#### Pulse [SETUP] para seleccionar "TIMER ADJ" y, a continuación, pulse [OK].

En el modo en espera, pulse [DISPLAY] dos veces.

#### **Nota:**

- El temporizador se inicia a bajo volumen y aumenta gradualmente al nivel preestablecido.
- Si el temporizador está activo, se encenderá todos los días a la hora fijada.
- Si apaga el sistema y lo enciende de nuevo mientras un temporizador está en funcionamiento, el temporizador no se detendrá a la hora de finalización.

# <span id="page-9-0"></span>**Efectos de sonido**

Ecualizador preajustado (Preset EQ)

- **1** Pulse [SOUND] para seleccionar "PRESET EQ".
- **2** Pulse [▲, ▼] para seleccionar la configuración predefinida deseada del ecualizador y a continuación pulse [OK].

Ecualizador manual (Manual EQ)

- **1** Pulse [SOUND] para seleccionar "MANUAL EQ".
- **2** Pulse [▲, ▼] para seleccionar el efecto de sonido.
- 3 Pulse [ $\left[\blacktriangleleft\blacktriangleleft/\blacktriangleleft\blacktriangleleft\right]\right]$  o  $\left[\blacktriangleright\blacktriangleright/\blacktriangleright\blacktriangleright\right]$  para seleccionar el ajuste y, a continuación, pulse [OK].

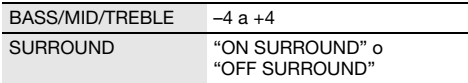

#### D.Bass

- **1** Pulse [SOUND] para seleccionar "D.BASS" y, a continuación, pulse [▲, ▼] para seleccionar "D.BASS LEVEL" o "D.BASS BEAT". Para cancelar, seleccione "OFF D.BASS".
- **2** Pulse [ $\left|\frac{3}{4}\right|$   $\left|\frac{3}{4}\right|$  o  $\left|\frac{3}{4}\right|$  en el mando a distancia para seleccionar el ajuste y, a continuación, pulse [OK].

#### **Nota:**

D.BASS BEAT: Esta función enfatiza el nivel de ataque del redoble produciendo un sonido contundente. El efecto puede ser leve, dependiendo de la pista.

# <span id="page-9-1"></span>**Gramola**

### **USB**

Es posible utilizar la gramola para emplear el efecto de mezcla entre canciones. También puede emplear más funciones con la aplicación móvil "Panasonic MAX Juke"  $(\rightarrow abajo)$ .

- **1** Pulse [PLAY MENU] para seleccionar "JUKEBOX".
- **2** Pulse  $[A, \nabla]$  para seleccionar el ajuste y, a continuación, pulse [OK].

### Utilización el unidad principal Pulse [JUKEBOX] para seleccionar el ajuste.

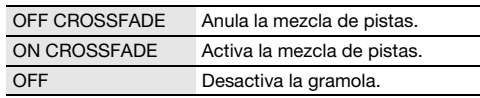

### **Cambiar la configuración repetir**

- **1** Pulse [PLAY MENU] para seleccionar "PLAYMODE".
- **2** Pulse [▲, ▼] para seleccionar el ajuste y, a continuación, pulse [OK].

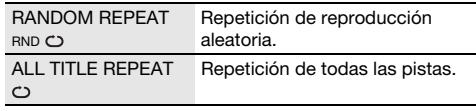

#### **Nota:**

- El sistema cambia de forma automática al modo de repetición al conectar la gramola.
- La gramola se desconecta al apagar el sistema y cambiar a una fuente distinta.
- Es posible que la función de mezcla de pistas no funcione entre canciones con frecuencias de muestreo diferentes.

#### Utilización la aplicación "Panasonic MAX Juke"

Puede descargar e instalar la aplicación gratuita de Android™ "Panasonic MAX Juke" en Google Play™ para funciones adicionales, por ejemplo para solicitar la reproducción de la canción simultáneamente desde varios dispositivos. Mediante la app es posible incorporar las pistas que desee reproducir. Para consultar los detalles sobre la app, diríjase a la dirección siguiente.

http://av.jpn.support.panasonic.com/support/global /cs/audio/app/max\_juke/android/index.html (Este sitio se encuentra solo en inglés.)

# <span id="page-10-0"></span>**Equipo externo**

Puede conectar un VCR, un reproductor de DVD, etc. y escuche el audio a través de este sistema.

### Preparación

- Desconecte el cable de alimentación de CA.
- Apague todo el equipo y lea las instrucciones de funcionamiento adecuadas.

Reproductor de DVD (no suministrado)

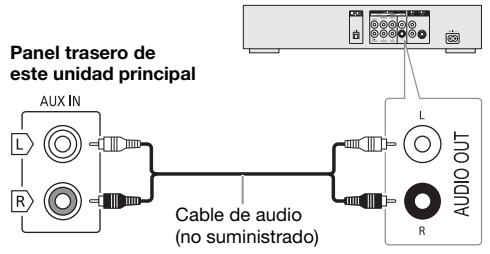

- **1** Conecte el equipo externo.
- **2** Pulse [RADIO/AUX] para seleccionar "AUX".
- **3** Reproduzca el equipo externo.

### Para ajustar el nivel de entrada

- **1** Pulse [PLAY MENU] para seleccionar "INPUT LEVEL".
- **2** Pulse [▲, ▼] para seleccionar "NORMAL" o "HIGH" y, a continuación, pulse [OK].

#### **Nota:**

- Seleccione "NORMAL" (normal) si se distorsiona el sonido durante el nivel de entrada "HIGH" (alto).
- Los componentes y los cables se venden por separado.
- Si desea conectar equipo diferente a los descritos, consulte a su distribuidor de audio.
- Puede haber distorsión de sonido cuando utilice un adaptador.

# <span id="page-10-1"></span>**Otros**

## **Iluminación**

Es posible activar o desactivar la iluminación del sistema.

- **1** Pulse [SETUP] para seleccionar "ILLUMINATION".
- **2** Pulse [**A**, ▼] para seleccionar "ON" y, a continuación, pulse [OK]. Para cancelar, seleccione "OFF".

## **Apagado automático**

El sistema se apaga automáticamente cuando no se utiliza durante aproximadamente 20 minutos.

- **1** Pulse [SETUP] para seleccionar "AUTO OFF".
- **2** Pulse [▲, ▼] para seleccionar "ON" y, a continuación, pulse [OK]. Para cancelar, seleccione "OFF".

#### **Nota:**

Esta función no está operativa cuando la radio está seleccionada como fuente o cuando un dispositivo Bluetooth® está conectado.

# **Bluetooth**® **en espera**

Esta función enciende automáticamente el sistema cuando se establece una conexión Bluetooth® desde un dispositivo emparejado.

### **1** Pulse [SETUP] para seleccionar "BLUETOOTH STANDBY".

**2** Pulse [▲, ▼] para seleccionar "ON" y, a continuación, pulse [OK]. Para cancelar, seleccione "OFF".

#### **Nota:**

Algunos dispositivos podrían tardar más tiempo en responder. Si está conectado a un dispositivo Bluetooth® antes de apagar el sistema, espere un mínimo de 5 segundos antes de conectar este sistema de nuevo a su dispositivo Bluetooth®.

### **Versión del software**

Puede revisar la versión de software del sistema.

- **1** Pulse [SETUP] para seleccionar "SW VER." y, a continuación, pulse [OK]. Se muestra la versión de software.
- **2** Vuelva a pulsar [OK] para salir.

# <span id="page-11-0"></span>**Solución de problemas**

Antes de solicitar el servicio de reparaciones haga las comprobaciones indicadas abajo. Si tiene alguna duda acerca de algunos de los puntos de comprobación o si las soluciones indicadas no resuelven el problema, consulte a su distribuidor para obtener instrucciones.

## █ **Problemas comunes**

### La unidad no funciona.

- La dispositivo de seguridad se ha activado. Realice lo siguiente:
	- 1. Pulse  $[\bigcirc]$  en la unidad principal para activar el modo de espera. Si la unidad no entra en el modo en espera,
		- Mantenga pulsado el botón durante por lo menos 10 segundos. O,
		- Desconecte el cable de alimentación de CA y vuelva a conectarlo.
	- 2. Pulse [1] otra vez para encender la unidad. Si el problema persiste, consulte a su distribuidor.

#### El panel de visualización se ilumina y cambia continuamente en el modo de espera.

• Mantenga pulsado [<sup>8]</sup> en la unidad principal para seleccionar "DEMO OFF".

#### No se puede realizar ninguna operación con el mando a distancia.

• Compruebe que la pila está correctamente instalada.

### El sonido está distorsionado o no hay sonido.

- Ajuste el volumen del sistema.
- Apague el sistema, determine y corrija la causa y, a continuación, vuelva a encender el sistema. Se puede causar por sobrecargar los altavoces con una potencia o volumen excesivos, y por utilizar la unidad en un ambiente caliente.

#### Se puede oír un zumbido durante la reproducción.

• Un cable de alimentación de CA o una luz fluorescente están cerca de los cables. Mantenga otros aparatos y cables alejados de los cables de este sistema.

#### El nivel de sonido se reduce.

• El circuito de protección se ha activado debido al uso continuo a un volumen alto. Esto sirve para proteger el sistema y mantener la calidad del sonido.

# █ **Disco**

#### Visualizador no mostrado correctamente. No se inicia la reproducción.

- No ha puesto el disco correctamente. Póngalo correctamente.
- El disco está sucio. Limpie el disco.
- Sustituya el disco si está rayado, deformado o no es un disco convencional.
- Hay condensación. Deje secarse el sistema entre 1 y 2 horas.

### El número total de pistas mostradas es incorrecto. El disco no se puede leer.

### Se oye un sonido distorsionado.

- Ha puesto un disco que el sistema no puede reproducir. Cambie a un disco reproducible.
- Ha puesto un disco que no ha sido finalizado.

# █ **USB**

#### El dispositivo USB o los contenidos en él no se puede reproducir.

- El formato del dispositivo USB o su contenido no es compatible con el sistema.
- Los dispositivos USB con capacidad de almacenamiento de más de 32 GB no pueden funcionar en las mismas condiciones.

### Funcionamiento lento del dispositivo USB.

• Lleva más tiempo leer los archivos grandes o los dispositivos USB con mucha memoria.

# █ **Bluetooth**®

#### No se puede efectuar el emparejamiento.

- Compruebe el estado del dispositivo Bluetooth®.
- El dispositivo está fuera de la distancia de comunicación de 10 m. Acerque el dispositivo al sistema.

### No se puede conectar el dispositivo.

- El emparejamiento del dispositivo no ha sido exitoso. Haga el emparejamiento de nuevo.
- Se haya sustituido el emparejamiento del dispositivo. Haga el emparejamiento de nuevo.
- El sistema puede estar conectado a un dispositivo diferente. Desconecte el otro dispositivo e intente emparejar de nuevo el dispositivo.
- Puede que exista un problema en el sistema. Apague el sistema y después vuelva a encenderlo.

#### El dispositivo está conectado pero no se puede escuchar el audio a través del sistema.

• Para algunos dispositivos con Bluetooth® integrado ha de configurar manualmente la salida de audio a "SC-UX100". Lea las instrucciones de funcionamiento del dispositivo para más detalles.

#### El sonido desde el dispositivo se interrumpe.

- El dispositivo está fuera de la distancia de comunicación de 10 m. Acerque el dispositivo al sistema.
- Aparte cualquier obstáculo entre el sistema y el dispositivo.
- Hay interferencias de otros dispositivos que utilizan la banda de frecuencia de 2,4 GHz (router inalámbrico, microondas, teléfonos inalámbricos, etc.). Desplace el dispositivo más cerca del sistema y aléjelo del resto de dispositivos.
- Seleccione "MODE 1" para una comunicación estable.

## █ **Radio**

### El sonido está distorsionado.

• Utilice una antena exterior opcional. La antena deberá ser instalada por un técnico competente.

### Se oye un sonido rítmico.

- Apague el televisor o apártelo del sistema.
- Separe los teléfonos móviles del sistema si las interferencias resultan evidentes.

## █ **Visualizaciones de unidad principal**

### "ADJUST CLOCK"

• El reloj no está ajustado. Ajuste el reloj.

### "ADJUST TIMER"

• El temporizador de reproducción no está ajustado. Ajuste el temporizador de reproducción.

#### "AUTO OFF"

• La unidad no se ha utilizado aproximadamente durante 20 minutos y se apagará dentro de un minuto. Para cancelar, pulse cualquier botón.

### "ERROR"

• Se ha llevado a cabo una operación incorrecta. Lea las instrucciones y vuelva a intentarlo.

#### "F61"

- Compruebe y corrija la conexión de los cables de los altavoces.
- Desconecte el dispositivo USB. Apague el sistema y después vuelva a encenderlo.

#### "F703"

- Compruebe el dispositivo Bluetooth®.
- Desconecte el dispositivo Bluetooth®. Apague el sistema y después vuelva a encenderlo.

#### "F76"

- Hay un problema de suministro de corriente.
- Desconecte el cable de alimentación de CA y consulte a su distribuidor.

#### "F77"

• Desconecte el cable de alimentación de CA y consulte a su distribuidor.

#### "NO DISC"

• No ha puesto un disco.

### "NO PLAY"

#### "UNSUPPORT"

- Compruebe el contenido. Solo puede reproducir formato admitido.
- Puede que exista un problema en el sistema. Apague el sistema y después vuelva a encenderlo.

#### "NO TRACK"

• No existe un álbum o pista en el dispositivo USB.

#### "PLAYERROR"

• Se está reproduciendo un formato MP3 incompatible. El sistema omitirá esa pista y reproducirá la siguiente.

### "REMOTE 1"

### "REMOTE 2"

- El mando a distancia y la unidad principal están utilizando diferentes códigos. Cambie el código del mando a distancia.
	- Cuando se muestra "REMOTE 1", mantenga pulsado [OK] y [  $\odot$ ] en el mando a distancia durante por lo menos 4 segundos.
	- Cuando se muestra "REMOTE 2", mantenga pulsado [OK] y [USB/CD] en el mando a distancia durante por lo menos 4 segundos.

### "TEMP NG"

- El circuito de protección térmica se ha activado y el sistema se apagará. Deje que la unidad se enfríe antes de volver a encenderla.
- Compruebe que las aberturas para ventilación de la unidad no se encuentran obstruidas.
- Asegúrese de que esta unidad esté bien ventilada.

#### "USB NO DEVICE"

• El dispositivo USB no está conectado. Compruebe la conexión.

### "USB OVER CURRENT ERROR"

• El dispositivo USB está utilizando demasiada energía. Desconecte el dispositivo USB, apague el sistema y vuélvalo a encender.

#### $W$ RD"

• El sistema no puede mostrar el tiempo de reproducción restante para las pistas con velocidad de bits variable (VBR).

## **Código de mando a distancia**

Cuando otro equipo Panasonic responda al mando a distancia de este sistema, cambie el código del mando a distancia de este sistema.

#### Preparación

Pulse [USB/CD] para seleccionar "CD".

### █ **Para configurar el código en "REMOTE 2"**

- **1** Mantenga pulsado [USB/CD] en la unidad principal y [USB/CD] en el mando a distancia hasta que aparezca "REMOTE 2".
- **2** Mantenga pulsado [OK] y [USB/CD] en el mando a distancia durante por lo menos 4 segundos.
- █ **Para configurar el código en "REMOTE 1"**
- **1** Mantenga pulsado [USB/CD] en la unidad principal y  $[$   $]$   $]$  en el mando a distancia hasta que aparezca "REMOTE 1".
- **2** Mantenga pulsado [OK] y [ **a** ] en el mando a distancia durante por lo menos 4 segundos.

### **Restablecer memoria sistema**

Restablezca la memoria cuando ocurran las siguientes situaciones:

- Los botones no funcionan.
- Usted desea borrar y restablecer el contenido de la memoria.
- **1** Desconecte el cable de alimentación de CA.
- **2** Mientras mantiene pulsado [ $\cup$ /i] en la unidad principal, conecte de nuevo el cable de alimentación de CA. Siga manteniendo pulsado el botón hasta que se muestre "– – – – – – – – –".
- **3** Suelte  $[\cup/1]$ .

Todos los ajustes vuelven a los valores predeterminados de fábrica. Es necesario configurar los elementos de memoria de nuevo.

# <span id="page-13-0"></span>**Especificaciones**

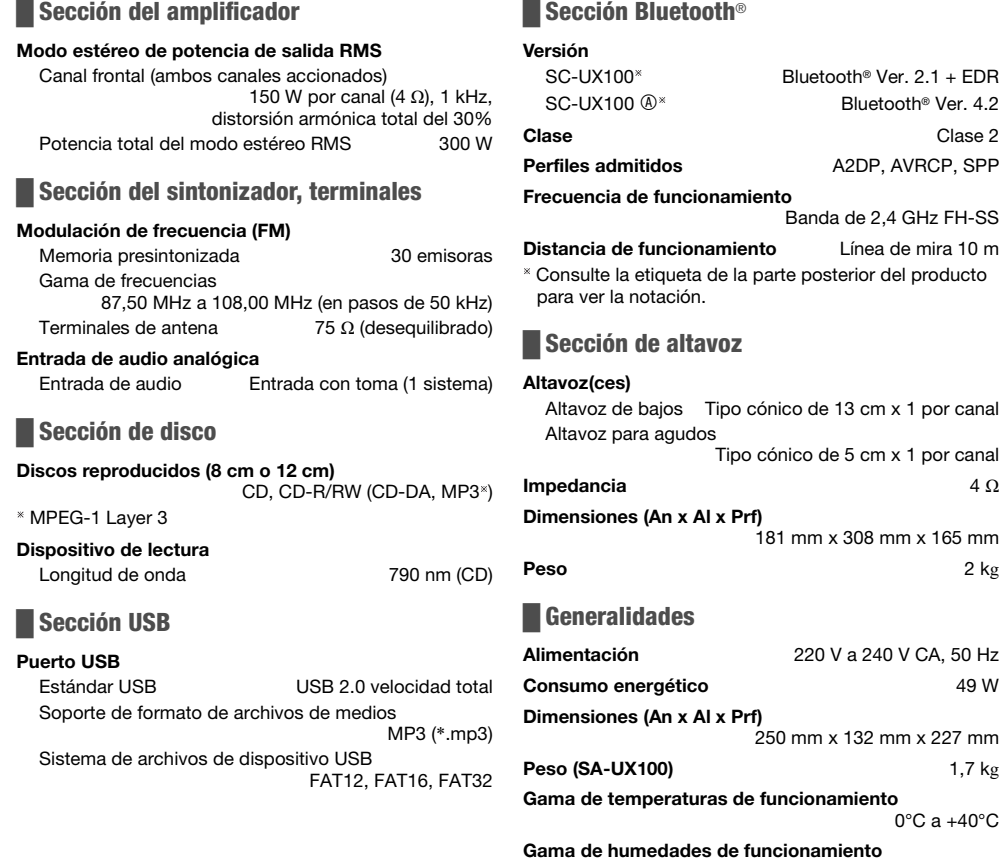

35% a 80% humedad relativa (sin condensación)

Bluetooth<sup>®</sup> Ver. 4.2

A2DP, AVRCP, SPP

Línea de mira 10 m

de 13 cm x 1 por canal

0°C a +40°C

Clase 2

Consumo en el modo de espera (aproximados) 0,5 W

Consumo en el modo de espera (aproximados) (Con el "BLUETOOTH STANDBY" ajustado como "ON") 0,6 W

**Nota:**

• Las especificaciones están sujetas a cambios sin previo aviso.

El peso y las dimensiones son aproximados.

• La distorsión armónica total se mide con el analizador de espectro digital.

# <span id="page-14-0"></span>**Referencias**

# **Sobre Bluetooth**®

Panasonic no asume ninguna responsabilidad por los datos que se puedan ver comprometidos durante una transmisión inalámbrica.

### Banda de frecuencia

• Este sistema utiliza la banda de frecuencia 2,4 GHz.

### Certificación

- Este sistema está de acuerdo con las restricciones de frecuencia y ha recibido la certificación basándose en las leyes de frecuencia. De ese modo, no se necesita un permiso inalámbrico.
- Las siguientes acciones son denunciables por la ley:
- Desmontando o modificando la unidad principal. – Quitar la información sobre las especificaciones.
- Restricciones de uso
- La transmisión inalámbrica y/o uso con todos los dispositivos equipados con Bluetooth® no está garantizada.
- Todos los dispositivos han de estar acuerdo con los estándares establecidos por Bluetooth SIG, Inc.
- Dependiendo de las especificaciones y ajustes de un dispositivo, puede no conectarse o algunas operaciones pueden ser diferentes.
- Este sistema soporta funciones de seguridad Bluetooth®. Pero dependiendo del entorno de funcionamiento y/o ajustes, esta seguridad posiblemente no es suficiente. Transmita datos inalámbricamente a este sistema con cuidado.
- Este sistema no puede transmitir datos a un dispositivo Bluetooth®.

### Rango de uso

- Utilice este dispositivo a una distancia máxima de 10 m.
- La distancia puede disminuir dependiendo del entorno, obstáculos o interferencias.

### Interferencias de otros dispositivos

- Puede que este sistema no funcione correctamente y que surjan ciertos problemas, como ruido y saltos en el sonido debido a interferencias de ondas de radio, si se coloca demasiado cerca de otros dispositivos Bluetooth® o dispositivos que utilizan la banda de 2,4 GHz.
- Puede que este sistema no funcione correctamente si las ondas de radio emitidas por una emisora cercana, etc. son demasiado intensas.

### Uso previsto

- Este sistema es solo para uso normal, general.
- No utilice este sistema cerca de un equipo o en un entorno que sea sensible a interferencias de frecuencias de radio (ejemplo: aeropuertos, hospitales, laboratorios, etc.).

# **Licencias**

La marca denominativa Bluetooth® y sus logos son marcas comerciales registradas de Bluetooth SIG, Inc. y cualquier uso de dichas marcas por parte de Panasonic Holdings Corporation se realiza bajo licencia. Otros nombres de marcas y marcas comerciales son propiedad de sus respectivos propietarios.

Android y Google Play son marcas comerciales de Google LLC.

### Declaración de Conformidad (DoC)

Por la presente, "Panasonic Entertainment & Communication Co., Ltd." declara que este producto es de conformidad con los requisitos sustanciales y con las disposiciones pertinentes de la Directiva 2014/53/UE. Los usuarios pueden descargar una copia de la declaración de conformidad original (DoC) de los productos RE del servidor DoC:

https://www.ptc.panasonic.eu/compliance-documents Contacto con el representante autorizado:

Panasonic Marketing Europe GmbH, Panasonic Testing Centre, Winsbergring 15, 22525 Hamburg, Alemania

### SC-UX100

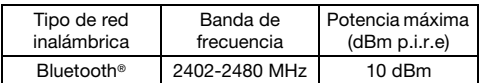

### SC-UX100

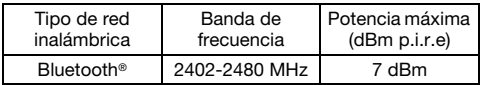

Eliminación de Aparatos Viejos y de Pilas y Baterías Solamente para la Unión Europea y países con sistemas de reciclado

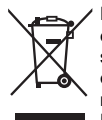

Estos símbolos en los productos, su embalaje o en los documentos que los acompañen significan que los productos eléctricos y electrónicos y pilas y baterías usadas no deben mezclarse con los residuos domésticos. Para el adecuado tratamiento, recuperación y reciclaje de los productos viejos y pilas y baterías usadas llévelos a los puntos de recogida de acuerdo con su legislación nacional. En España, los usuarios están obligados a entregar las pilas en los correspondientes puntos de recogida. En cualquier caso, la entrega por los usuarios será sin coste alguno para éstos. El coste de la gestión medioambiental de los residuos de pilas, acumuladores y baterías está incluido en el precio de venta. Si los elimina correctamente ayudará a preservar valuosos recursos y evitará potenciales efectos negativos sobre la salud de las personas y sobre el medio ambiente. Para más información sobre la recogida u reciclaje, por favor contacte con su ayuntamiento. Puede haber sanciones por una incorrecta eliminación de este residuo, de acuerdo con la legislación nacional.

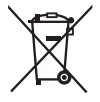

#### Nota para el símbolo de pilas y baterías (símbolo debajo):

Este símbolo puede usarse en combinación con el símbolo químico. En este caso, cumple con los requisitos de la Directiva del producto químico indicado.

<span id="page-17-0"></span>Zakupione urządzenie może różnić się od przedstawionego na ilustracjach. Niniejsza instrukcja obsługi ma zastosowanie do następującego zestawu.

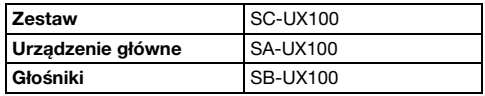

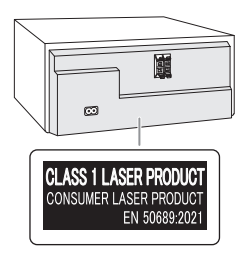

Symbole na tym produkcie (z uwzględnieniem akcesoriów) oznaczają.

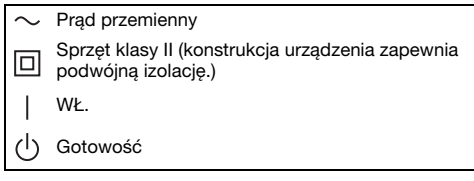

# **Spis treści**

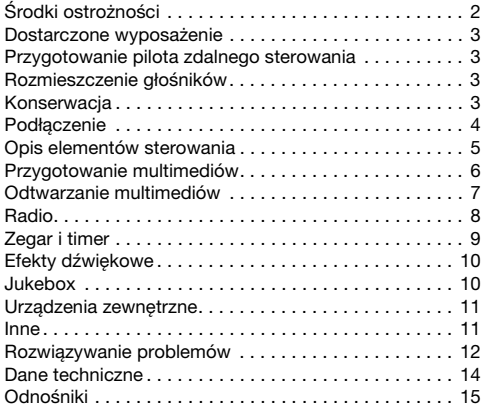

# <span id="page-17-1"></span>**Środki ostrożności**

# **OSTRZEŻENIE!**

### **Urzadzenie**

- Aby ograniczyć niebezpieczeństwo pożaru, porażenia prądem lub uszkodzenia urządzenia,
	- Nie należy wystawiać urządzenia na działanie deszczu, wilgoci, kapanie lub zachlapanie.
	- Na urządzeniu nie należy umieszczać żadnych przedmiotów napełnionych płynami, np. dzbanków.
	- Należy stosować tylko zalecane akcesoria.
	- Nie zdejmować pokrywy.
	- Użytkownik nie powinien podejmować się naprawy urządzenia na własną rękę. Serwis należy zlecić w autoryzowanym punkcie serwisowym.
	- Należy uważać, aby do wnętrza urządzenia nie dostały się metalowe przedmioty.

## **UWAGA!**

### Urządzenie

- Aby ograniczyć niebezpieczeństwo pożaru, porażenia prądem lub uszkodzenia urządzenia,
	- Niniejszego urządzenia nie należy instalować lub umieszczać w biblioteczce, wbudowanej szafce lub innej ograniczonej przestrzeni. Należy zapewnić odpowiednią wentylację urządzenia.
	- Nie zasłaniaj otworów wentylacyjnych urządzenia gazetami, obrusami, zasłonami i podobnymi przedmiotami.
	- Nie umieszczać na urządzeniu źródeł otwartego ognia, jak np. zapalone świece.
- Urządzenie jest przeznaczone do używania w klimacie umiarkowanym.
- To urządzenie może odbierać zakłócenia wywołane użyciem telefonu komórkowego. Jeżeli takie zakłócenia wystąpią, wskazane jest zwiększenie odległości pomiędzy urządzeniem a telefonem komórkowym.
- Urządzenie wykorzystuje promień lasera. Sterowanie, regulacje lub postępowanie w sposób tutaj nie określony grozi niebezpiecznym naświetleniem promieniami lasera.
- Urządzenie należy ustawić na równej powierzchni, z dala od miejsc bezpośrednio nasłonecznionych, w których panuje wysoka temperatura, duża wilgotność lub występują nadmierne drgania.

### Przewód zasilania

• Wtyczka przewodu sieciowego umożliwia odłączenie zasilania urządzenia. Urządzenie należy zamontować w sposób umożliwiający szybkie wyjęcie wtyczki z gniazda zasilania.

### Bateria

- Istnieje niebezpieczeństwo wybuchu w przypadku, gdy baterie zostaną nieprawidłowo założone. Baterie należy wymieniać na takie same lub na baterie równorzędnego typu, zalecane przez producenta.
- Zużyte baterie należy odpowiednio zutylizować.
- Właściwą metodę powinny wskazać władze lokalne. • Nie zbliżać baterii do źródeł ciepła lub ognia.
- Baterii nie należy pozostawiać przez dłuższy czas, w pojeździe z zamkniętymi drzwiami i oknami, narażonym na bezpośrednie promieniowanie słoneczne.
- Nie wolno zwierać biegunów baterii ani jej rozbierać.
- Nie ładować baterii alkalicznych ani manganowych.
- Nie wolno używać baterii, z których została zdięta warstwa ochronna.
- Jeśli pilot ma nie być używany przez dłuższy czas, należy wyjąć z niego baterię. Przechowywać w chłodnym, ciemnym miejscu.

# <span id="page-18-0"></span>**Dostarczone wyposażenie**

Sprawdzić i znaleźć poszczególne elementy dostarczonego wyposażenia.

- □ 2 Przewody zasilania
- □ 1 Antena wewnetrzna FM

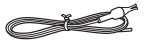

- □ 1 Pilot zdalnego sterowania (N2QAYB001093)
- □ 1 Bateria do pilota zdalnego sterowania
- **Dla Wielkiej Brytanii i Irlandii**

# 1 Przejściówka wtyczki anteny

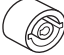

### UWAGA!

Przejściówkę wtyczki anteny należy przechowywać w miejscu niedostępnym dla dzieci, aby nie dopuścić do jej połknięcia.

**Uwaga:**

Należy użyć przewodu zasilania odpowiedniego do danego gniazda zasilającego.

# <span id="page-18-1"></span>**Przygotowanie pilota zdalnego sterowania**

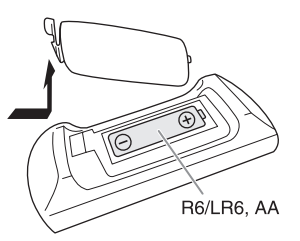

Należy stosować baterie alkaliczne lub manganowe.

Załóż baterię tak, aby jej bieguny (+ i –) były zgodne z oznaczeniami wewnątrz obudowy pilota zdalnego sterowania.

# <span id="page-18-2"></span>**Rozmieszczenie głośników**

Zestawy głośnikowe lewy i prawy są identyczne.

#### Prosimy używać tylko zestawów głośnikowych znajdujących się w wyposażeniu.

Użycie innych zestawów głośnikowych grozi uszkodzeniem urządzenia i pogorszeniem jakości dźwięku.

**Uwaga:**

- Aby zapewnić odpowiednią wentylację, należy zachować przynajmniej 10 mm odstępu między zestawami głośnikowymi a urządzeniem głównym.
- Zestawy głośnikowe należy ustawić na płaskim, stabilnym podłożu.
- Niniejsze zestawy głośnikowe nie mają ekranu magnetycznego. Nie należy ich umieszczać w pobliżu odbiorników telewizyjnych, komputerów ani innych urządzeń wrażliwych na oddziaływanie pola magnetycznego.
- Długotrwałe odtwarzanie przy dużym poziomie głośności może spowodować uszkodzenia zestawów głośnikowych i skrócić jego żywotność.
- Aby uniknąć uszkodzenia urządzenia, w następujących przypadkach należy zmniejszyć głośność:
	- W przypadku zniekształcenia dźwięku.
	- Podczas regulacji brzmienia dźwięku.

### UWAGA!

- Zestawów głośnikowych należy używać wyłącznie z zalecanym systemem. W przeciwnym wypadku może dojść do uszkodzenia wzmacniacza, zestawów głośnikowych i do pożaru. W przypadku uszkodzenia urządzenia lub nagłej zmiany w jakości odtwarzania należy zwrócić się po radę do wykwalifikowanego specjalisty.
- Nie należy modyfikować głośnika lub przewodów głośnika, ponieważ mogłoby to doprowadzić do uszkodzenia systemu.
- W celu podłączenia zestawów głośnikowych należy zastosować procedury opisane w niniejszej instrukcji.
- Nie dotykać powierzchni odbijających stożków głośnikowych:
- Może to spowodować uszkodzenie stożka głośnikowego.
- Stożek głośnikowy może być gorący.

# <span id="page-18-3"></span>**Konserwacja**

### W celu oczyszczenia urządzenia należy przetrzeć je miękką, suchą szmatką.

- Do czyszczenia urządzenia nie należy stosować alkoholu, rozcieńczalnika ani benzyny.
- Przed użyciem chusteczki nasączonej środkiem chemicznym należy zapoznać się z dołączoną do niej instrukcją.

# <span id="page-19-0"></span>**Podłączenie**

Przewód zasilania podłaczyć do gniazdka sieciowego dopiero po wykonaniu wszystkich pozostałych połączeń.

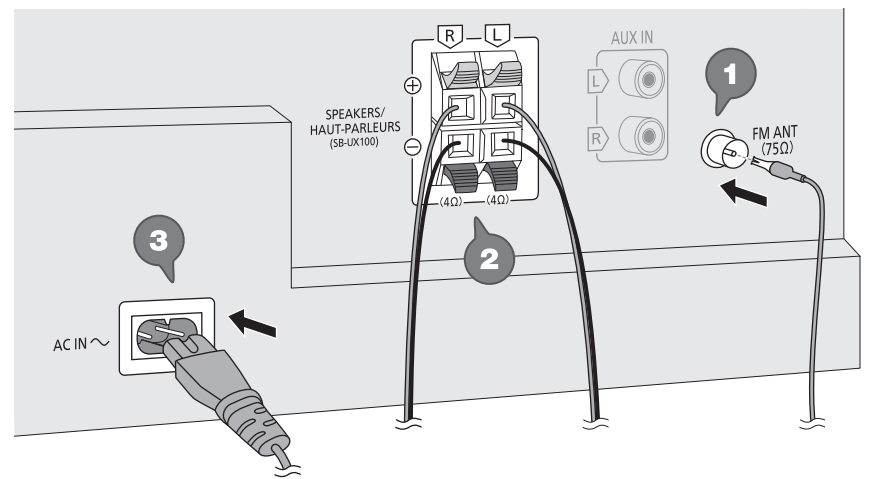

Do domowego gniazdka zasilającego

### **1** Podłącz antenę wewnętrzną FM.

Antenę należy zainstalować w miejscu zapewniającym najlepszy odbiór.

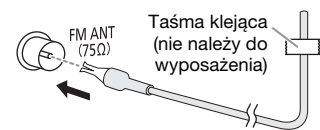

### **2** Podłącz głośniki.

Podłącz przewody głośników do złączy tego samego koloru.

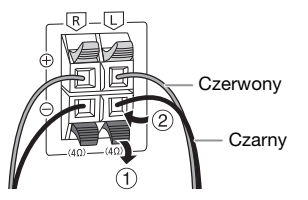

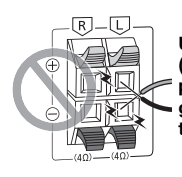

Uważaj, aby nie krzyżować (zwierać) lub odwracać polaryzacji przewodów głośnikowych, gdyż można w ten sposób uszkodzić głośniki.

### **3** Podłącz przewód zasilania.

Nie należy używać innych przewodów prądu przemiennego za wyjątkiem dołączonego.

### Oszczędzanie energii

System pobiera niewielką ilość energii nawet pozostając w trybie spoczynku. Gdy system nie jest używany, należy go odłączać od zasilania. Po odłączeniu systemu od zasilania niektóre ustawienia zostaną utracone. Konieczne będzie ich ponowne ustawienie.

# <span id="page-20-0"></span>**Opis elementów sterowania**

Opisane procedury należy wykonać za pomocą pilota zdalnego sterowania. Można również użyć przycisków na panelu przednim urządzenia, jeśli są identyczne.

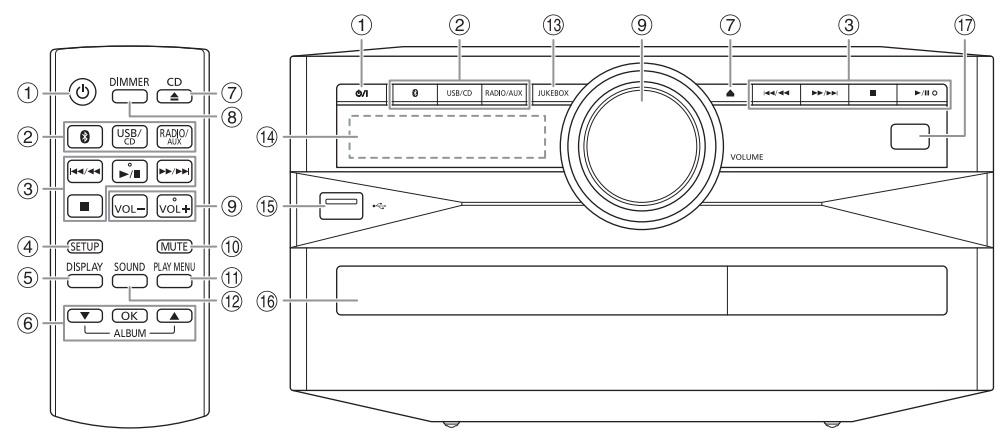

 $\circled{1}$  Przełącznik "STANDBY/ON" [ $\circlearrowright$ ], [ $\circlearrowleft$ /] Naciśnij ten przycisk, aby wyłączyć urządzenie (przełączyć je w stan gotowości) lub włączyć je z powrotem. W stanie gotowości urządzenie nadal pobiera pewną niewielką moc.

### B Wybór źródła audio

Na urządzeniu głównym: Aby rozpocząć parowanie Bluetooth®, naciśnij i przytrzymaj  $[$   $]$  ].

- (3) Podstawowe elementy sterowania odtwarzaniem
- 4 Wyświetl menu konfiguracji
- E Wyświetl zawartość
- 6 Wybierz lub potwierdź opcję
- G Otwieranie lub zamykanie kieszeni napędu płyt
- 8 Zmniejszanie jasności wyświetlacza Iluminacja jest także wyłączona. Ponownie naciśnij przycisk, aby anulować wybór.

<sup>9</sup> Dostosuj poziom głośności

### $@$  Wycisz dźwięk

Ponownie naciśnij przycisk, aby anulować wybór. "MUTE" można wyłączyć również przez regulowanie głośności lub wyłączając system.

- **(1)** Wyświetlenie menu odtwarzania
- L Wybór charakterystykę dźwięku
- <sup>(3)</sup> Wybierz Jukebox
- <sup>(14)</sup> Wyświetlacz
- $(5)$  Gniazdo USB  $($
- <sup>(16</sup> Kieszeń napędu płyt
- Q Czujnik zdalnego sterowania Odległość: W granicach około 7 m Kąt: W przybliżeniu 20° w pionie, 30° w poziomie

# <span id="page-21-0"></span>**Przygotowanie multimediów**

# **Płyty kompaktowe**

- 1 Naciśnii ICD ▲1 (urządzenie główne: [▲]), aby otworzyć kieszeń napędu płyt. Włóż płytę etykietą do góry. Naciśnij ponownie, aby otworzyć kieszeń napędu płyt.
- 2 Naciśnij [USB/CD], aby wybrać "CD".

### **USB**

### Przygotowanie

Przed podłączeniem zewnętrznego urządzenia USB do systemu pamiętaj, aby wykonać kopię zapasową danych.

**1** Zmniejszyć poziom głośności i podłącz urządzenie USB do gniazda USB. Przytrzymać główne urządzenie podczas podłączania lub rozłączania urządzenia USB.

### **2** Naciśnij [USB/CD], aby wybrać "USB".

#### **Uwaga:**

- Nie należy używać przedłużacza USB. Nie są obsługiwane urządzenia USB podłączane za pomocą przewodu.
- W przypadku małych urządzeń USB można przymocować sznureczek lub linkę do otworu na pasek urządzenia, aby łatwiej było je wyciągnąć.

### **Bluetooth**®

Można podłączyć urządzenie audio bezprzewodowo za pomocą funkcji Bluetooth® i odtwarzać na nim.

### Przygotowanie

- Włącz funkcję Bluetooth® urządzenia i umieść je w pobliżu systemu.
- Aby uzyskać szczegółowe informacje, patrz instrukcja obsługi.

### █ **Parowanie urządzenia**

### Przygotowanie

Jeśli system jest podłączony do urządzenia Bluetooth®, odłącz go ( $\rightarrow$  ["Rozłączanie urządzenia"](#page-21-1)).

**1** Naciśnij [ **@** ].

W przypadku wyświetlenia komunikatu "PAIRING" przejdź do kroku 3.

- 2 Naciśnij [PLAY MENU], aby wybrać "PAIRING", a następnie naciśnij [OK].
- **3** Wybierz w menu Bluetooth® urządzenia opcję "SC-UX100".

W przypadku wyświetlenia monitu o hasło wprowadź "0000".

Urządzenie łączy się automatycznie z tym systemem po zakończeniu parowania.

Nazwa podłączonego urządzenia jest wyświetlona przez kilka sekund.

### Korzystanie z urządzenia głównego

- **1** Naciśnij i przytrzymaj [ ] do chwili, aż wyświetlony zostanie komunikat "PAIRING".
- **2** Wybierz w menu Bluetooth® urządzenia opcję "SC-UX100".

#### **Uwaga:**

Z systemem można sparować do 8 urządzeń. W przypadku sparowania dziewiątego urządzenia to, które najdłużej nie było używane zostanie zastąpione.

## █ **Podłączanie urządzenia**

### **Przygotowanie**

Jeśli system jest podłączony do urządzenia Bluetooth®, odłącz go ( $\rightarrow$  ["Rozłączanie urządzenia"](#page-21-1)).

### **1** Naciśnij [ **@** ].

Wyświetlony zostanie symbol "BLUETOOTH READY".

**2** Wybierz w menu Bluetooth® urządzenia opcję "SC-UX100".

Nazwa podłączonego urządzenia jest wyświetlona przez kilka sekund.

### **3** Rozpocznij odtwarzanie na urządzeniu.

#### **Uwaga:**

- W celu podłączenia urządzenie należy sparować.
- Urządzenie może połączyć się z tylko jednym urządzeniem w danym momencie.
- W przypadku wybrania jako źródła "BLUETOOTH" system automatycznie próbuje połączyć się z ostatnim podłączonym urządzeniem. (Podczas tej czynności będzie wyświetlony komunikat "LINKING").

### <span id="page-21-1"></span>█ **Rozłączanie urządzenia**

- **1** Naciśnij [ **8**].
- **2** Naciśnij [PLAY MENU], aby wybrać .DISCONNECT?".
- **3** Naciśnij [▲, ▼], aby wybrać "OK? YES", a następnie naciśnij [OK]. Wyświetlony zostanie symbol "BLUETOOTH READY". Aby anulować, wybierz "OK? NO".

### Korzystanie z urządzenia głównego

### Naciśnij i przytrzymaj [  $\bigcirc$  ] do chwili, aż wyświetlony zostanie komunikat "PAIRING".

### **Uwaga:**

Urządzenie zostanie odłączone, gdy:

- Zostanie wybrane inne źródło.
- Urządzenie zostanie przemieszczone poza maksymalny zasięg sygnału.
- Transmisja Bluetooth® urządzenia zostanie wyłączona.
- System lub urządzenie zostanie wyłączone.

# <span id="page-22-0"></span>**Odtwarzanie multimediów**

Następujące symbole wskazują dostępność funkcji.

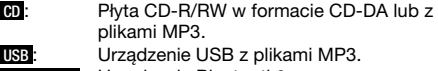

#### **BLUETOOTH** : Urządzenie Bluetooth®.

### **Odtwarzanie podstawowe**

### **CD USB BLUETOOTH**

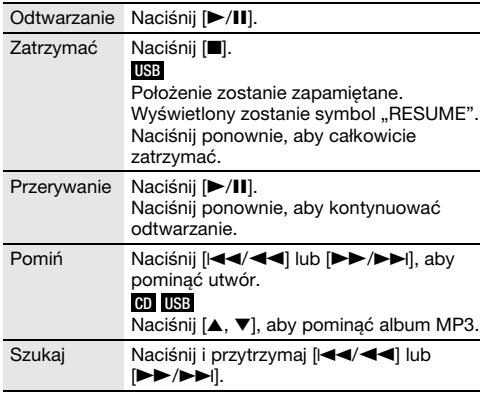

#### **Uwaga:**

W zależności od urządzenia Bluetooth® niektóre operacje mogą nie być dostępne.

# **Wyświetlanie dostępnych informacji**

### **CD USB BLUETOOTH**

Możesz wyświetlić dostępne informacje, takie jak album MP3 i numer ścieżki na panelu wyświetlacza.

### Naciśnij [DISPLAY].

Przykład: Wyświetlanie albumu MP3 i numeru utworu.

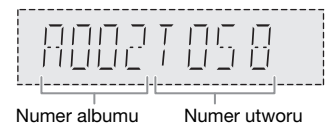

#### **Uwaga:**

- Maksymalna liczba wyświetlanych znaków: Około 32
- Urządzenie obsługuje etykiety w formacie 1.0, 1.1 i 2.3 ID3.
- Dane tekstowe nieobsługiwane przez system mogą być wyświetlane odmiennie.

# **Menu odtwarzania**

### **CD USB**

### **1 CD**

Naciśnij [PLAY MENU]. **USB**

Naciśnij [PLAY MENU], aby wybrać "PLAYMODE".

**2** Naciśnij [▲, ▼], aby wybrać ustawienie, a następnie naciśnij [OK].

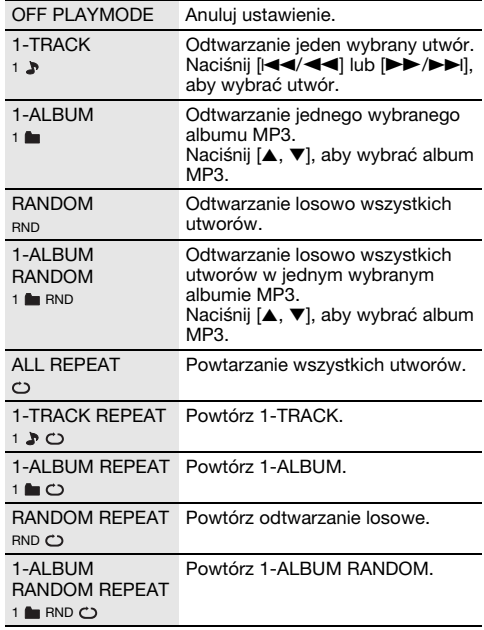

#### **Uwaga:**

- Podczas odtwarzania w losowej kolejności nie można przejść do utworów poprzednio odtworzonych.
- Ustawienie zostanie anulowane po otwarciu kieszeni napędu płyt lub odłączeniu urządzenia USB.

# **Tryb połączenia**

### **BLUETOOTH**

Tryb połączenia można zmienić, aby dostosować do rodzaju połączenia.

### Przygotowanie

Jeśli system jest podłączony do urządzenia Bluetooth®, odłacz go (→ "Rozłaczanie urządzenia").

**1** Naciśnij [PLAY MENU], aby wybrać "LINK MODE".

### **2** Naciśnij [▲, ▼], aby wybrać tryb, a następnie naciśnij [OK].

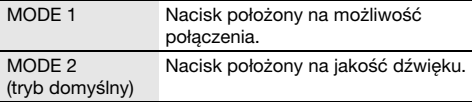

#### **Uwaga:**

• W zależności od urządzenia odtwarzany obraz i dźwięk może nie być zsynchronizowany. W takiej sytuacji wybierz "MODE 1".

POLSKI

• W przypadku przerwane dźwięku wybierz "MODE 1".

**GBJ0972** 

## █ **Uwaga dotycząca płyty**

- Urządzenie może odtwarzać płyty CD-R/RW z zawartością CD-DA lub MP3.
- Przed odtwarzaniem, należy sfinalizować dysk na urządzeniu, na którym był nagrywany.
- Niektóre płyty CD-R/RW mogą nie być odtwarzane z powodu złego stanu nagrania.

## █ **Uwaga dotycząca urządzenia USB**

- To urządzenie nie gwarantuje połączenia ze wszystkimi urządzeniami USB.
- To urządzenie obsługuje tryb pracy USB 2.0 "full speed".
- To urządzenie może obsługiwać urządzenia USB o pojemności do 32 GB.
- Obsługiwany jest tylko system plików FAT 12/16/32.

## █ **Uwaga dotycząca pliku MP3**

- Pliki są zdefiniowane jako utwory i foldery są zdefiniowane jako album.
- Utwory powinny mieć rozszerzenie ".mp3" lub ".MP3".
- Utwory nie zawsze odtwarzane są w kolejności nagrywania.
- Niektóre pliki mogą nie być obsługiwane z powodu wielkości sektora.

### Plik MP3 na płycie

- Urządzenie może odtwarzać do:
- 255 albumów (włącznie z folderem nadrzędnym) – 999 utworów
	- 20 sesji
- Płyty muszą być zgodne ze standardem ISO9660 poziom 1 lub 2 (z wyjątkiem formatów rozszerzonych).

### Plik MP3 na urządzeniu USB

- Urządzenie może odtwarzać do:
	- 800 albumów (włącznie z folderem nadrzędnym)
	- 8000 utworów
	- 999 utworów w jednym albumie

# <span id="page-23-0"></span>**Radio**

### Przygotowanie

Naciśnij [RADIO/AUX], aby wybrać "FM".

### **Strojenie ręczne**

- **1** Naciśnij [PLAY MENU], aby wybrać "TUNE MODE".
- **2** Naciśnij [▲, ▼], aby wybrać "MANUAL", a następnie naciśnij [OK].
- **3** Naciśnij [i**∢∢/ ∢∢]** lub [i→b/b→l], aby dostroić radio do żądanej stacji. Aby uruchomić automatyczne strojenie, należy nacisnąć i przytrzymać ten przycisk, do momentu, gdy wyświetlana częstotliwość zacznie szybko się

zmieniać. Podczas odbioru stereofonicznego w paśmie,

wyświetlany zostanie symbol STEREO".

### Korzystanie z urządzenia głównego

- 1 Naciśnii [■], aby wybrać "MANUAL".
- 2 Naciśnij [**44/44]** lub [**FF/FF**], aby dostroić radio do żądanej stacji.

### **Programowanie stacji**

Można zapisać do 30 stacji FM.

- █ **Automatyczne programowanie**
- **1** Naciśnij [PLAY MENU], aby wybrać "A.PRESET".
- **2** Naciśnii [▲, ▼], aby wybrać "LOWEST" lub "CURRENT", a następnie naciśnij [OK].

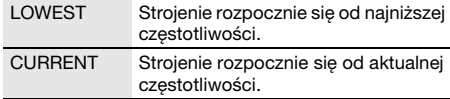

Tuner zaprogramuje na kanałach, w rosnącej kolejności, wszystkie stacje, które zdoła odebrać. Aby anulować, naciśnij [8].

### <span id="page-23-1"></span>█ **Ręczne programowanie stacji**

- **1** Naciśnij [PLAY MENU], aby wybrać "TUNE MODE".
- **2** Naciśnij [▲, ▼], aby wybrać "MANUAL", a następnie naciśnij [OK].
- **3** Naciśnij [i**∢∢/ ∢∢]** lub [▶▶/▶▶|], aby dostroić radio do żądanej stacji.
- **4** Naciśnij [OK].
- **5** Naciśnij [▲, ▼], aby wybrać zapisany numer, a nastepnie naciśnii [OK].

Aby zaprogramować więcej stacji, wykonaj ponownie kroki od 3 do 5.

Nowa stacia zastapi wcześniej zaprogramowana znajdującą się pod tym samym numerem.

### █ **Wybieranie zaprogramowanej stacji**

- **1** Naciśnij [PLAY MENU], aby wybrać "TUNE MODE".
- **2** Naciśnij [▲, ▼], aby wybrać "PRESET", a nastepnie naciśnii [OK].
- **3** Naciśnii [i**44/44] lub [▶▶/▶▶**ll, aby wybrać zaprogramowaną stacie.

Korzystanie z urządzenia głównego

- 1 Naciśnii **[■]**, aby wybrać "PRESET".
- **2** Naciśnij [i**∢∢/ ∢∢]** lub [▶▶/▶▶I], aby wybrać zaprogramowaną stację.

## **Poprawy brzmienia dźwięku**

- **1** Naciśnij [PLAY MENU], aby wybrać "FM MODE".
- **2** Naciśnij [▲, ▼], aby wybrać "MONO", a następnie naciśnij [OK].

Aby anulować, wybierz "STEREO". Tryb "MONO" jest również anulowany z chwilą zmiany częstotliwości.

### Zapamiętanie nastawy

Przejdź do kroku 4 funkcji "Ręczne programowanie [stacji](#page-23-1)".

## **Kontrola sygnału wyjściowego**

### Naciśnij [DISPLAY], aby wybrać "FM STATUS".

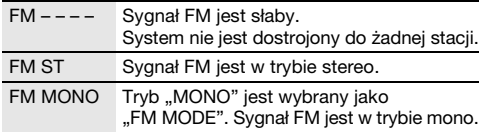

## **Odbiór Radio Data System**

System ten może wyświetlać dane tekstowe nadawane przez rozgłośnie radiowe (Radio Data System) dostępne w niektórych rejonach.

### Nacisnąć [DISPLAY] wielokrotnie.

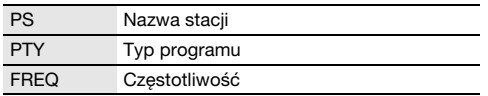

**Uwaga:**

Informacje Radio Data System mogą być niedostępne, jeżeli odbiór jest słaby.

# <span id="page-24-0"></span>**Zegar i timer**

### **Ustawianie zegara**

Jest to zegar 24-godzinny.

- **1** Naciśnii [SETUP], aby wybrać "CLOCK".
- **2** Naciśnij [▲, ▼], aby ustawić godzinę, a następnie naciśnij [OK].

### Sprawdzanie godziny

### Naciśnij [SETUP], aby wybrać "CLOCK", a następnie naciśnij [OK].

W trybie spoczynku naciśnij [DISPLAY].

#### **Uwaga:**

Zegar należy regularnie nastawiać, aby zawsze była ustawiona dokładna godzina.

## **Timer wyłączający**

Timer wyłącza system po upływie ustawionego czasu.

- **1** Naciśnii [SETUP], aby wybrać "SLEEP".
- **2** Naciśnij [▲, ▼], aby wybrać ustawienie (w minutach), a następnie naciśnij [OK]. Aby anulować, wybierz "OFF".

SLEEP 30  $\leftrightarrow$  SLEEP 60  $\leftrightarrow$  SLEEP 90  $\leftrightarrow$  SLEEP120 **f**  $\longrightarrow$  OFF  $\longleftarrow$ Ť

#### **Uwaga:**

- Co minutę zostaje na kilka sekund wyświetlony pozostały czas. Gdy pozostaje już tylko 1 minuta wyświetlane jest SLEEP 1"
- Możliwe jest jednoczesne użycie timera odtwarzania i wyłączającego.
- Timer wyłączający ma zawsze priorytet. Należy pamiętać, aby czasy timerów się nie nakładały.

### **Timer odtwarzania**

### (Z wyjątkiem źródła sygnału Bluetooth® i AUX)

Timer można ustawić w taki sposób, aby o określonej godzinie urządzenie włączało się i budziło użytkownika.

### Przygotowanie

Ustaw zegar.

- **1** Naciśnii [SETUP], aby wybrać "TIMER ADJ".
- **2** Naciśnij [▲, ▼], aby ustawić czas rozpoczęcia, a następnie naciśnij [OK].
- **3** Powtórz krok 2, aby ustawić godzinę zakończenia.
- **4** Naciśnij [R, <sup>T</sup>], aby wybrać źródło, z którego chcesz odtwarzać, a następnie naciśnij [OK].

25

### Aby uaktywnić timer

- **1** Przygotuj źródło do odsłuchu (płyta, USB lub radio) i ustaw głośność.
- **2** Naciśnii [SETUP], aby wybrać "TIMER SET".
- **3** Naciśnij [▲, ▼], aby wybrać "PLAY ON", a następnie naciśnij [OK]. Wyświetlony zostanie symbol " $@$ ". Aby anulować, wybierz "PLAY OFF". Aby timer działał, system musi być wyłączone.

#### Sprawdzanie ustawienia

#### Naciśnij [SETUP], aby wybrać "TIMER ADJ", a następnie naciśnij [OK].

W trybie spoczynku naciśnij dwukrotnie [DISPLAY].

#### **Uwaga:**

- Timer rozpoczyna odtwarzanie z niskim poziomem głośności, który stopniowo rośnie do ustawionego poziomu.
- Jeśli timer jest aktywny, zadziała codziennie o ustawionej godzinie.
- W przypadku wyłączenia urządzenia a następnie włączenia go ponownie podczas pracy timera, timer nie zatrzyma się z chwilą upływu ustawionego czasu.

# <span id="page-25-0"></span>**Efekty dźwiękowe**

Zaprogramowany korektor (Preset EQ)

- 1 Naciśnij [SOUND], aby wybrać "PRESET EQ".
- **2** Naciśnij [▲, ▼], aby wybrać żądany zaprogramowanych ustawień korektora ustawienie, a następnie naciśnij [OK].

Ręczny korektor (Manual EQ)

- **1** Naciśnij [SOUND], aby wybrać "MANUAL EQ".
- **2** Naciśnij [▲, ▼], aby wybrać efekt dźwiękowy.
- 3 Naciśnij [**44/44]** lub [DD/DD], aby wybrać ustawienie, a następnie naciśnij [OK].

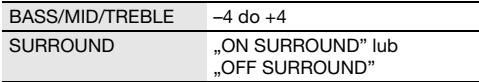

#### D.Bass

- **1** Naciśnij [SOUND], aby wybrać "D.BASS", a następnie naciśnij [▲, ▼], aby wybrać .D.BASS LEVEL" lub .D.BASS BEAT". Aby anulować, wybierz "OFF D.BASS".
- **2** Naciśnij [I<I < I < I lub [DD > DD | na pilocie, aby wybrać ustawienie, a następnie naciśnij [OK].

#### **Uwaga:**

D.BASS BEAT: Funkcja ta wzmacnia poziom wyrazistości uderzeń perkusji i generuje dynamiczny dźwięk. W zależności od danego utworu efekt może być nieznaczny.

# <span id="page-25-1"></span>**Jukebox**

### **USB**

Za pomocą funkcji Jukebox można dodać efekt płynnego przechodzenia pomiędzy utworami. Możesz też użyć dodatkowych funkcji z "Panasonic MAX Juke" app  $(\rightarrow$  poniżej).

- 1 Naciśnij [PLAY MENU], aby wybrać "JUKEBOX".
- **2** Naciśnij [▲, ▼], aby wybrać ustawienie, a następnie naciśnij [OK].

### Korzystanie z urządzenia głównego Naciśnij [JUKEBOX], aby wybrać ustawienie.

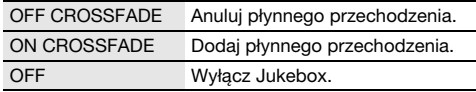

### **Zmienianie ustawienia powtarzania**

- Naciśnij [PLAY MENU], aby wybrać "PLAYMODE".
- **2** Naciśnij [▲, ▼], aby wybrać ustawienie, a następnie naciśnij [OK].

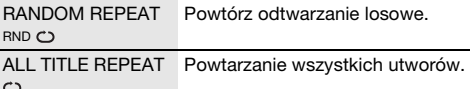

#### **Uwaga:**

- Po włączeniu Jukebox system zostanie automatycznie przełączony w tryb powtarzania.
- Jukebox zostanie anulowany po wyłączając system lub zmianie źródła na inne.
- Funkcja płynnego przechodzenia może nie działać pomiędzy utworami o różnych częstotliwościach próbkowania.

### Korzystanie z aplikacii "Panasonic MAX Juke"

Aby móc jednocześnie odtwarzać utwory z wielu urządzeń, można pobrać i zainstalować bezpłatną aplikację dla systemu Android™ "Panasonic MAX Juke" dostępną w Google Play™. Można wywoływać utwory, które mają być odtwarzane przez aplikację. Aby uzyskać więcej informacji o aplikacji, zobacz poniższą witrynę.

http://av.jpn.support.panasonic.com/support/global /cs/audio/app/max\_juke/android/index.html (Witryna jest tylko w języku angielskim.)

# <span id="page-26-0"></span>**Urządzenia zewnętrzne**

Umożliwia podłączenie i odsłuch zewnętrznych źródeł dźwięku, takich jak VCR, DVD itp.

### Przygotowanie

- Odłącz przewód zasilania.
- Wyłącz wszystkie urządzenia i zapoznaj się z odpowiednimi instrukcjami obsługi.

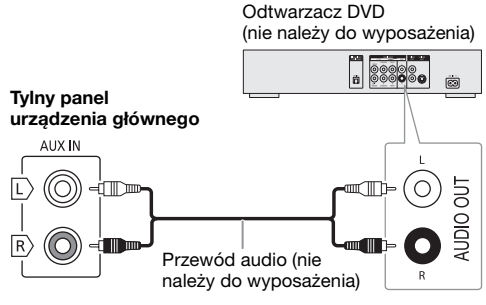

- **1** Podłącz urządzenie zewnętrzne.
- 2 Naciśnij [RADIO/AUX], aby wybrać "AUX".
- **3** Uruchom odtwarzanie w urządzeniu zewnętrznym.

### Aby wyregulować poziom sygnału wejściowego

- **1** Naciśnij [PLAY MENU], aby wybrać .. INPUT LEVEL".
- **2** Naciśnij [▲, ▼], aby wybrać "NORMAL" lub "HIGH", a następnie naciśnij [OK].

### **Uwaga:**

- Wybierz opcję "NORMAL" (normalna) jeśli w przypadku wyboru opcji "HIGH" (wysoki) dźwiek jest zniekształcony.
- Podzespoły i przewody są sprzedawane oddzielnie.
- Aby podłączyć urządzenia innego typu niż opisane w tej instrukcji, skonsultuj się ze sprzedawcą.
- W przypadku korzystania z przejściówek, może dojść do zniekształcenia dźwięku.

# <span id="page-26-1"></span>**Inne**

## **Podświetlenie**

Podświetlenie systemu można włączyć lub wyłączyć.

- 1 Naciśnij [SETUP], aby wybrać "ILLUMINATION".
- **2** Naciśnij [▲, ▼], aby wybrać "ON", a następnie naciśnij [OK]. Aby anulować, wybierz "OFF".

### **Automatyczne wyłączanie**

Urządzenie automatycznie wyłącza się po około 20 minutach bezczynności.

- Naciśnij [SETUP], aby wybrać "AUTO OFF".
- **2** Naciśnij [▲, ▼], aby wybrać "ON", a następnie naciśnij [OK]. Aby anulować, wybierz "OFF".

**Uwaga:**

Funkcja nie działa, gdy źródłem jest radio lub gdy podłączone jest urządzenie Bluetooth®.

## **Bluetooth**® **w trybie spoczynku**

Ta funkcja automatycznie włącza urządzenie, gdy zostanie nawiązane połączenie Bluetooth® ze sparowanym urządzeniem.

#### **1** Naciśnij [SETUP], aby wybrać "BLUETOOTH STANDBY".

**2** Naciśnij [▲, ▼], aby wybrać "ON", a następnie naciśnij [OK].

Aby anulować, wybierz "OFF".

**Uwaga:**

W przypadkach niektórych urządzeń odpowiedź może wymagać więcej czasu. W przypadku podłączenia do urządzenia Bluetooth® przed wyłączeniem systemu należy odczekać co najmniej 5 sekund przed ponownym podłączeniem tego systemu do urządzenia Bluetooth®.

## **Wersja oprogramowania**

Umożliwia sprawdzenie wersii oprogramowania systemu.

- **1** Naciśnij [SETUP], aby wybrać "SW VER.", a następnie naciśnij [OK]. Wyświetlana jest wersja oprogramowania.
- **2** Naciśnij ponownie [OK], aby zakończyć.

# <span id="page-27-0"></span>**Rozwiązywanie problemów**

Przed oddaniem urządzenia do naprawy należy przeprowadzić następujące kontrole. W przypadku wątpliwości, co do niektórych punktów kontrolnych lub jeśli podane rozwiązania nie eliminują problemu, należy zwrócić się po wskazówki do sprzedawcy.

# █ **Typowe problemy**

### Urządzenie nie działa.

- Został aktywowany system bezpieczeństwa. Wykonaj następujące czynności:
	- 1. Naciśnij  $[$ U/I] na urządzeniu głównym, aby przełączyć je do trybu gotowości. Jeśli urządzenie nie przechodzi do trybu gotowości,
		- Naciśnij i przytrzymaj przycisk na urządzeniu głównym przynajmniej przez 10 sekundy. Lub,
		- Odłącz przewód zasilania i podłącz go ponownie.
	- 2. Naciśnij [ $|1|$ ] ponownie, aby włączyć urządzenie. Jeśli problem nie ustąpi, skonsultuj się z dystrybutorem.

#### W trybie spoczynku wyświetlacz jest włączony, a wyświetlane informacje stale się zmieniają.

• Naciśnii i przytrzymaj [<sup>8]</sup> na urządzeniu głównym, aby wybrać "DEMO OFF".

### Nie działa pilot zdalnego sterowania.

• Sprawdź, czy bateria została prawidłowo włożona.

### Dźwięk jest zniekształcony lub brak dźwięku.

- Regulacia głośności systemu.
- Wyłącz urządzenie, określ i usuń przyczynę, a następnie włącz urządzenie ponownie. Może to być spowodowane przeciążeniem głośników wskutek nadmiernego poziomu głośności, zbyt wysokiego zasilania lub użytkowania systemu w warunkach, w których panuje zbyt wysoka temperatura.

### Podczas odtwarzania słychać buczenie.

• Blisko urządzenia znajdują się przewody zasilania prądem przemiennym lub oświetlenie fluorescencyjne. Utrzymywać przewody zasilania tego urządzenia z dala od innych urządzeń lub przewodów zasilających.

### Poziom głośności zostaje zmniejszony.

• Obwód zabezpieczający został uruchomiony z powodu ciągłego użycia przy wysokiej głośności. Ma to na celu zabezpieczenie systemu i zachowanie jakości dźwięku.

# █ **Płyty kompaktowe**

## Błędne informacje na wyświetlaczu.

### Nie uruchamia się odtwarzanie.

- Płyta nie została włożona prawidłowo. Włóż prawidłowo płytę.
- Płyta jest zabrudzona. Wyczyść plytę.
- Użyj innej płyty, jeśli jest zarysowana, wygięta lub niestandardowa.
- Nastąpiło skroplenie pary wodnej. Odczekaj 1 2 godzin, aż skroplona para wodna odparuje z systemu.

#### Całkowita liczba wyświetlanych utworów jest nieprawidłowa. Płyta nie może być odczytywana. Słyszalny zniekształcony dźwięk.

- Włożona płyta nie jest obsługiwana przez system. Zmień płytę.
- Włożona płyta nie jest sfinalizowana.

## █ **USB**

### Nie można odczytać urządzenia USB lub jego zawartości.

- Format urządzenia USB lub jego zawartość nie jest obsługiwana przez urządzenie.
- W niektórych przypadkach nie beda obsługiwane urządzenia USB o pojemności większej niż 32 GB.

#### Powolne działanie urządzenia USB.

• Pliki o dużych rozmiarach lub urządzenia USB z dużą ilością pamięci wymagają dłuższego czasu wczytywania.

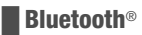

### Nie można wykonać parowania.

- Sprawdź stan urządzenia Bluetooth®.
- Urządzenie znajduje się poza zasięgiem komunikacji wynoszącym 10 m. Przemieść urządzenie bliżej systemu.

#### Nie można podłączyć urządzenia.

- Parowanie urządzenia zakończyło się niepowodzeniem. Wykonaj ponownie parowanie.
- Sparowanie urządzenia zostało zastąpione. Wykonaj ponownie parowanie.
- System może być połączony z innym urządzeniem. Odłącz inne urządzenie i spróbuj powtórzyć parowanie urządzenia.
- System może napotkać problem. Wyłącz urządzenie, a następnie włącz je ponownie.

#### Urządzenie jest podłączone, ale nie można odsłuchiwać dźwięku przez system.

• W przypadku niektórych wbudowanych urządzeń Bluetooth® należy ręcznie ustawić wyjście audio na "SC-UX100". Aby uzyskać szczegółowe informacje, patrz instrukcja obsługi.

#### Dźwięk z urządzenia jest przerywany.

- Urządzenie znajduje się poza zasięgiem komunikacji wynoszącym 10 m. Przemieść urządzenie bliżej systemu.
- Usuń wszystkie przeszkody spomiędzy systemu i urządzenia.
- Zakłócenia powodują inne urządzenia używające pasma częstotliwości 2,4 GHz (router bezprzewodowy, kuchenki mikrofalowe, telefony bezprzewodowe itp.). Przesuń urządzenie bliżej systemu i oddal je od innych urządzeń.
- W celu zapewnienia stabilnej komunikacji wybierz "MODE 1".

## █ **Radio**

### Zniekształcenia dźwięku.

• Użyj opcjonalnej anteny zewnętrznej. Montaż anteny należy zlecić fachowcowi.

### Słychać dudnienie.

- Wyłącz telewizor lub odsuń go od urządzenia.
- W przypadku występowania zakłóceń odsuń telefon komórkowy od systemu.

# █ **Wyświetlacz urządzenia**

### "ADJUST CLOCK"

• Zegar nie jest ustawiony. Wyreguluj zegar.

### ..ADJUST TIMER"

• Timer odtwarzania nie jest ustawiony. Wyreguluj timer odtwarzania.

### "AUTO OFF"

• Urządzenie było nieużywane przez 20 minut i zostanie wyłączone w ciągu minuty. Aby anulować, naciśnij dowolny przycisk.

### "ERROR"

• Wykonano niewłaściwą operację. Przeczytaj instrukcję i spróbuj ponownie.

### "F61"

- Sprawdź i popraw podłączenie kabli głośników.
- Odłącz urządzenie USB. Wyłącz urządzenie, a następnie włącz je ponownie.

### "F703"

- Sprawdź połączenie Bluetooth®.
- Odłącz urządzenie Bluetooth®. Wyłącz urządzenie, a następnie włącz je ponownie.

### "F76"

- Wystąpił problem z zasilaniem.
- Odłącz przewód zasilania i skonsultuj się z dystrybutorem.

### "F77"

• Odłącz przewód zasilania i skonsultuj się z dystrybutorem.

### "NO DISC"

• Nie włożono płyty.

### "NO PLAY"

- "UNSUPPORT"
- Sprawdź zawartość. Odtwarzać można wyłącznie utwory o obsługiwanym formacie.
- System może napotkać problem. Wyłącz urządzenie, a następnie włącz je ponownie.

### "NO TRACK"

• W urządzeniu USB brak zapisanych albumów lub utworów.

### "PLAYERROR"

• Próba odtworzenia nieobsługiwanego pliku MP3. Urządzenie pominie ten utwór i odtworzy następny.

### "REMOTE 1"

### "REMOTE 2"

- Pilot zdalnego sterowania i urządzenie używają różnych kodów. Zmień kod na pilocie zdalnego sterowania.
	- Gdy wyświetlony zostanie komunikat "REMOTE 1", naciśnij i przytrzymaj [OK] i [ 8 ] na pilocie przynajmniej przez 4 sekundy.
	- Gdy wyświetlony zostanie komunikat "REMOTE 2", naciśnij i przytrzymaj [OK] i [USB/CD] na pilocie przynajmniej przez 4 sekundy.

### "TEMP NG"

- Obwód zabezpieczenia temperaturowego został uruchomiony i system zostanie wyłączony. Przed ponownym uruchomieniem urządzenie należy pozostawić do wystygnięcia.
- Sprawdzić, czy otwór wentylacyjny urządzenia nie jest zasłonięty.
- Należy zapewnić odpowiednią wentylację urządzenia.

### "USB NO DEVICE"

• Nie podłączono zewnętrznego urządzenia USB. Sprawdź połączenie.

### "USB OVER CURRENT ERROR"

• Urządzenie USB pobiera zbyt dużo prądu. Odłącz urządzenie USB, wyłącz urządzenie, a następnie włącz je ponownie.

### "VBR"

• Urządzenie nie może wyświetlić pozostałego czasu odtwarzania dla utworów o zmiennej prędkości strumienia bitów (VBR – Variable Bit Rate).

## **Kod zdalnego sterowania**

Jeśli na pilota zdalnego sterowania tego systemu reagują inne urządzenia firmy Panasonic, należy zmienić kod zdalnego sterowania dla tego systemu.

### Przygotowanie

Naciśnij [USB/CD], aby wybrać "CD".

- **E Aby zmienić kod na "REMOTE 2"**
- **1** Naciśnij i przytrzymaj [USB/CD] na urządzeniu głównym i [USB/CD] na pilocie zdalnego sterowania, aż wyświetlony zostanie komunikat "REMOTE 2".
- **2** Naciśnij i przytrzymaj [OK] i [USB/CD] na pilocie zdalnego sterowani przynajmniej przez 4 sekundy.
	- **Aby zmienić kod na "REMOTE 1"**
- **1** Naciśnij i przytrzymaj [USB/CD] na urządzeniu głównym i [  $\Omega$  ] na pilocie zdalnego sterowania, aż wyświetlony zostanie komunikat "REMOTE 1".
- **2** Naciśnij i przytrzymaj [OK] i [ **8** ] na pilocie zdalnego sterowani przynajmniej przez 4 sekundy.

## **Resetowanie pamięci systemu**

W przypadku wystąpienia poniższych objawów należy zresetować pamięć urządzenia:

- Brak reakcji po naciśnięciu przycisków.
- Chęć wyczyszczenia i wyzerowania zawartości pamięci.
- **1** Odłącz przewód zasilania.
- **2** Naciskając i przytrzymując [ $\cup$ /l] na urządzeniu głównym, podłącz ponownie przewód zasilania. Przytrzymuj wciśnięty przycisk, aż wyświetlony zostanie komunikat ..--------".
- **3** Zwolnij [ $\bigcup$ /l].

Przywrócone zostaną wszystkie ustawiania fabryczne. Konieczne będzie ponowne zaprogramowanie pamięci.

# <span id="page-29-0"></span>**Dane techniczne**

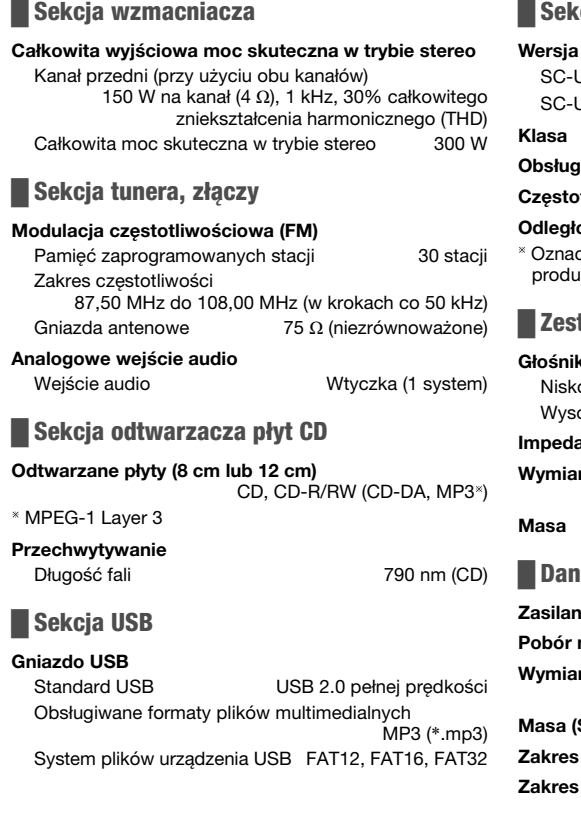

# █ **Sekcja Bluetooth**®

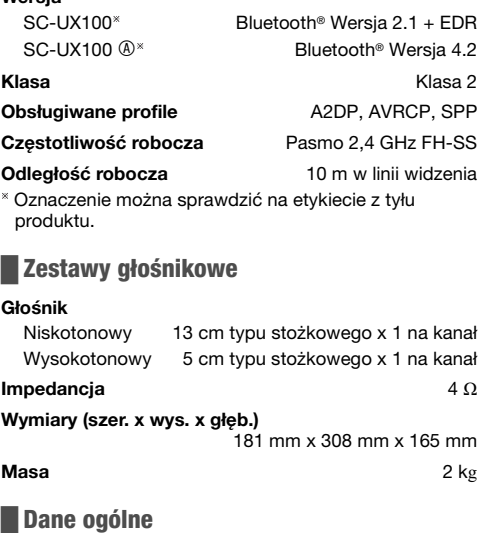

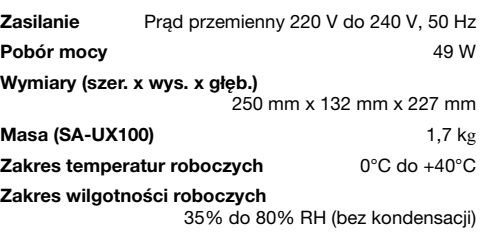

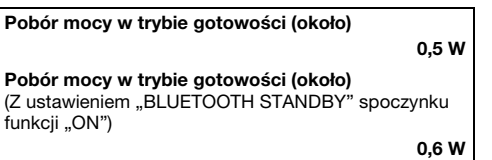

### **Uwaga:**

- Dane techniczne mogą ulec zmianie bez powiadomienia. Masa i wymiary podane są w przybliżeniu.
- Wartość całkowitych zniekształceń harmonicznych została zmierzona przy użyciu cyfrowego analizatora widma.

# <span id="page-30-0"></span>**Informacje o technologii Bluetooth**®

Firma Panasonic nie ponosi odpowiedzialności za dane i informacje, które mogą zostać ujawnione podczas transmisii bezprzewodowej

### Pasmo częstotliwości

• System korzysta z pasma częstotliwości 2,4 GHz.

### **Certyfikacia**

- Niniejszy system jest zgodny z ograniczeniami częstotliwości i otrzymał certyfikat na podstawie przepisów dotyczących częstotliwości. W związku z tym pozwolenie na transmisję bezprzewodową nie jest konieczne.
- Wykonywanie poniższych czynności jest karalne na mocy prawa:
	- Demontaż lub modyfikowanie urządzenia głównego.
	- Usuwanie etykiet z danymi technicznymi.

### Ograniczenia użytkowania

- Nie ma gwarancji, że sprzęt będzie współpracował ze wszystkimi urządzeniami Bluetooth® ani że transmisja bezprzewodowa za ich pomocą będzie możliwa.
- Wszystkie urządzenia muszą być zgodne z normami wyznaczonymi przez firmę Bluetooth SIG, Inc.
- W zależności od danych technicznych urządzenia oraz dostępnych możliwości konfiguracji nawiązanie połączenia może nie być możliwe lub mogą istnieć różnice w zakresie wykonywania niektórych operacji.
- System obsługuje funkcje bezpieczeństwa zgodnie ze standardem Bluetooth®. Jednak zależnie od środowiska użytkowania lub ustawień te zabezpieczenia mogą być niewystarczające. Należy zachować ostrożność podczas bezprzewodowej transmisji danych do systemu.
- System nie oferuje możliwości transmisji danych do urządzenia Bluetooth®.

### Zasięg użytkowania

- Maksymalny zasięg użytkowania urządzenia to 10 m.
- Zasięg może zmniejszyć się w zależności od warunków otoczenia, istniejących przeszkód i zakłóceń.

### Zakłócenia powodowane przez inne urządzenia

- System może nie działać poprawnie lub mogą występować problemy, takie jak skoki dźwięku i głośności powodowane zakłóceniami fal radiowych, jeśli urządzenie znajdzie się zbyt blisko innych urządzeń Bluetooth® lub sprzętu korzystającego z pasma 2,4 GHz.
- System może nie działać poprawnie, jeśli sygnał radiowy np. z pobliskich stacji nadawczych jest zbyt silny.

### Przeznaczenie

- System jest przeznaczony tylko do ogólnego użytku w normalnych warunkach.
- Nie należy używać urządzenia w pobliżu sprzętu lub miejsc wykazujących wrażliwość na zakłócenia częstotliwości radiowej (na przykład: lotnisk, szpitali, laboratoriów, itd.).

# **Licencje**

Nazwa marki Bluetooth® i logotypy są zarejestrowanymi znakami towarowymi firmy Bluetooth SIG, Inc. i wszelkie ich użycie przez firmę Panasonic Holdings Corporation jest objęte licencia. Pozostałe znaki towarowe i nazwy handlowe są własnością ich posiadaczy.

Android i Google Play są znakami towarowymi firmy Google LLC.

### Deklaracja Zgodności (DoC)

Niniejszym, "Panasonic Entertainment & Communication Co., Ltd." deklaruje, iż niniejszy produkt jest zgodny z zasadniczymi wymogami i innymi odnośnymi postanowieniami Dyrektywy 2014/53/UE. Klienci mogą skopiować oryginał Deklaracji Zgodności (DoC) dla naszych produktów radiowych i końcowych urządzeń teletransmisyjnych (RE) z naszego serwera DoC: https://www.ptc.panasonic.eu/compliance-documents Kontakt z autoryzowanym przedstawicielem: Panasonic Marketing Europe GmbH, Panasonic Testing Centre, Winsbergring 15, 22525 Hamburg, Niemcy

### SC-UX100

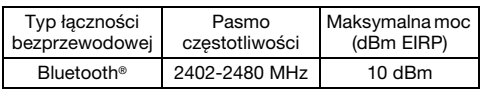

### SC-UX100

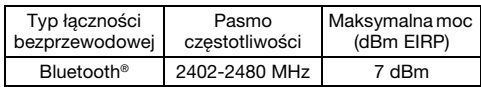

#### Utylizacja zużytych urządzeń i baterii Dotyczy wyłącznie Unii Europejskiej i krajów z systemami recyklingu

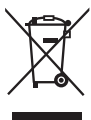

Niniejsze symbole umieszczane na produktach, opakowaniach i/lub w dokumentacji towarzyszącej oznaczają, że nie wolno mieszać zużytych urządzeń

elektrycznych i elektronicznych oraz baterii z innymi odpadami domowymi.

W celu zapewnienia właściwego przetwarzania, utylizacji oraz recyklingu zużytych produktów i baterii, należy oddawać je do wyznaczonych punktów gromadzenia odpadów zgodnie z przepisami prawa krajowego.

Prawidłowa utylizacja pomaga oszczędzać cenne zasoby naturalne i zapobiegać potencjalnemu negatywnemu wpływowi na zdrowie człowieka oraz stan środowiska naturalnego.

Więcej informacji o zbiórce oraz recyklingu można otrzymać od władz lokalnych. Za niewłaściwe pozbywanie się powyższych odpadów mogą grozić kary przewidziane przepisami prawa krajowego.

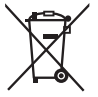

Dotyczy symbolu baterii (symbol na dole): Ten symbol może występować wraz z symbolem pierwiastka chemicznego. W takim przypadku spełnia on wymagania Dyrektywy

w sprawie określonego środka chemicznego.

<span id="page-33-0"></span>Váš systém a obrázky se mohou lišit. Tento návod k obsluze platí pro následující systém.

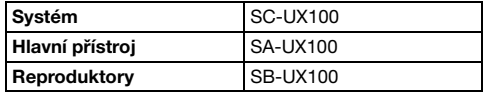

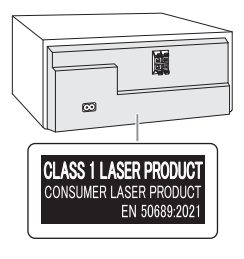

Symboly na tomto produktu (včetně příslušenství) znamenají následující.

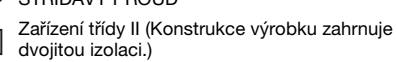

ZAPNUTO

Pohotovostní režim

STĎÍDAVÝ PROUD

# **Obsah**

叵

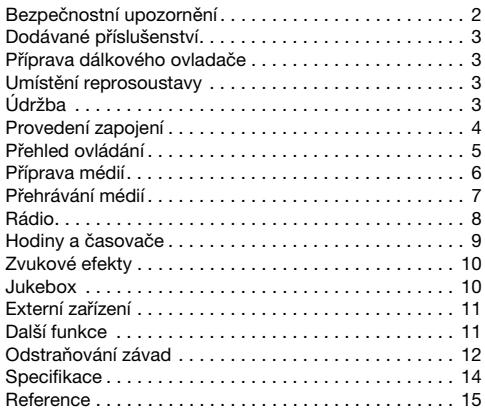

# <span id="page-33-1"></span>**Bezpečnostní upozornění**

# **VAROVÁNÍ!**

### Přístroj

- Abyste snížili nebezpečí vzniku požáru, úrazu elektrickým proudem nebo poškození přístroje:
	- Nevystavujte tento přístroj dešti, nadměrné vlhkosti, kapající vodě a postříkání.
	- Na přístroj by neměly být umisťovány žádné objekty naplněné vodou, jako jsou například vázy.
	- Používejte pouze doporučené příslušenství.
	- Neodstraňujte kryt přístroje.
	- Nepokoušejte se přístroj opravit sami. Opravy přenechejte kvalifikovaným pracovníkům servisu.
	- Zabraňte vniknutí kovových předmětů do přístroje.

# **POZOR!**

### Přístroj

- Abyste snížili nebezpečí vzniku požáru, úrazu elektrickým proudem nebo poškození přístroje:
	- Abyste zajistili dobré ventilační podmínky, nikdy neinstalujte tento přístroj v knihovně, vestavěné skříni nebo jiném uzavřeném prostoru.
	- Neblokujte ventilační otvory přístroje novinami, ubrusy, závěsy a jinými materiály.
	- Nepokládejte zdroje otevřeného ohně, jako například hořící svíčky, na přístroj.
- Tento přístroj je konstruován pro použití v mírném klimatu.
- Tento přístroj může být během používání rušen rádiovou interferencí, která je způsobena mobilním telefonem. Jestliže k takovéto interferenci dojde, zajistěte větší vzdálenost mezi tímto přístrojem a mobilním telefonem.
- Tento přístroj pracuje s laserovým paprskem. Při nesprávném použití ovládacích prvků, stejně jako při provádění jiných postupů, než které jsou popsány v tomto návodu, může dojít k nebezpečnému vyzařování.
- Umístěte přístroj na vodorovný povrch mimo dosah přímého slunečního záření, vysokých teplot, vlhkosti a přílišných vibrací.

### Kabel síťového napájení (AC)

• Zástrčka je zařízení k odpojení. Tento přístroj nainstalujte tak, aby bylo možné napájecí kabel okamžitě vypojit ze zásuvky.

### Baterie

- V případě nesprávné výměny baterie hrozí nebezpečí výbuchu. Vyměňujte pouze za typ baterie, který doporučuje výrobce.
- Při likvidaci baterií se obraťte na místní úřady nebo na prodejce a informujte se o správném způsobu likvidace.
- Nevystavujte baterie teplu nebo ohni.
- Nenechávejte baterie v automobilu vystavené přímému slunečnímu světlu po delší dobu, když jsou zavřené dveře a okna.
- Nerozebírejte ani nezkratujte baterie.
- Nedobíjejte alkalické nebo manganové baterie.
- Nepoužívejte baterie, u nichž se loupe obal.
- Jestliže dálkové ovládání nebudete používat delší dobu, vyjměte z něj baterie. Skladujte na chladném a tmavém místě.

# <span id="page-34-0"></span>**Dodávané příslušenství**

Zkontrolujte si dodávané příslušenství.

- 2 Kabely síťového napájení (AC)
- 1 FM pokojová anténa

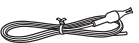

- □ 1 Dálkové ovládání (N2QAYB001093)
- 1 Baterie dálkového ovládání
- **Pro Spojené království a Irsko** 1 Adaptér pro zapojení antény

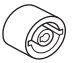

### POZOR!

Adaptér pro zapojení antény uchovejte mimo dosah Adapter pro zapojení antený uchovejte mimo dosah **POZOR!**<br>dětí, abyste zabránili jeho spolknutí.

**Poznámka:**

Použijte kabel síťového napájení vhodný do vaší síťové zásuvky.

# <span id="page-34-1"></span>**Příprava dálkového ovladače**

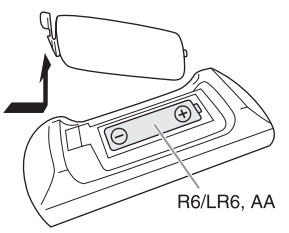

Použijte alkalické nebo manganové baterie.

Vložte baterii tak, aby se póly (+ a –) shodovaly s těmi v dálkovém ovladači.

# <span id="page-34-2"></span>**Umístění reprosoustavy**

Levý a pravý reproduktor jsou stejné.

#### Používejte pouze reproduktory dodávané s přístrojem.

Jestliže použijete jiné reproduktory, můžete systém poškodit a snížit kvalitu zvuku.

#### **Poznámka:**

- Reproduktory umístěte dále než 10 mm od hlavního přístroje, kvůli ventilaci.
- Reproduktory umístěte na rovný bezpečný povrch.
- Tyto reproduktory nemají magnetické stínění. Neumisťujte je do blízkosti TV, PC nebo jiného zařízení snadno ovlivnitelného magnetismem.
- Dlouhodobé přehrávání při vysoké hlasitosti může reproduktory poškodit a snížit jeho životnost.
- Proto snižte hlasitost, abyste předešli poškození systému:
	- Když je zvuk zkreslený.
	- Při nastavování kvality zvuku.

- Reproduktory používejte pouze s doporučovaným systémem. Jinak, můžete poškodit zesilovač a reproduktory a způsobit tak požář. Kontaktujte kvalifikovaného servisního pracovníka, pokud došlo k poškození nebo pokud vnímáte zjevnou změnu ve výkonu přístroje.
- Neupravujte reproduktory ani vodiče k nim, hrozí poškození systému.
- Při připojování reproduktorů postupujte podle zde uvedených pokynů.
- Nedotýkejte se zvučících ploch kuželu reproduktoru:
	- Můžete tím poškodit kužel reproduktoru.
	- Kužel reproduktoru může být horký.

# <span id="page-34-3"></span>**Údržba**

### K čištění systému používejte jemný a suchý hadřík.

- Nikdy nepoužívejte k čištění systému líh, ředidlo nebo technický benzín.
- Před použitím chemicky impregnovaného hadříku si přečtěte instrukce přiložené k hadříku.

# <span id="page-35-0"></span>**Provedení zapojení**

Připojte síťové napájení až poté, co byla provedena všechna ostatní zapojení.

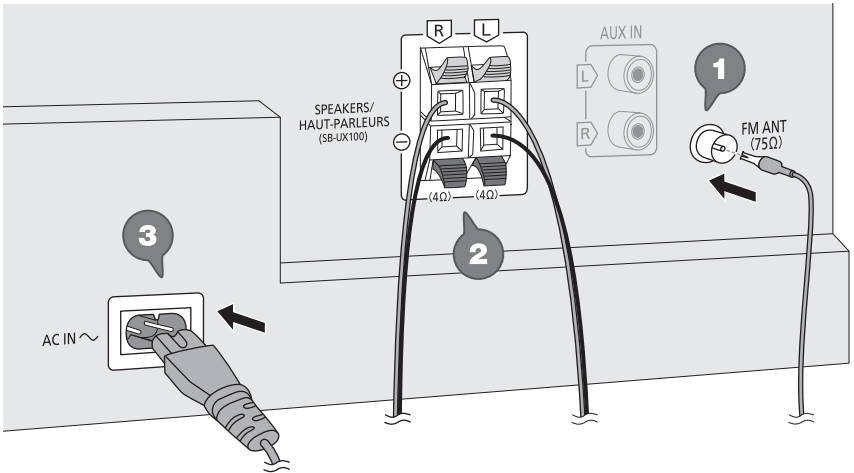

Do síťové zásuvky

### **1** Zapojte FM pokojovou anténu.

Umístěte anténu na místo s nejlepším příjmem signálu.

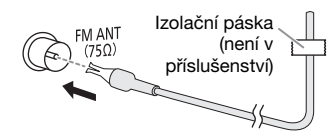

### **2** Zapojte reproduktory.

Do portů stejné barvy zapojte kabely reproduktoru stejné barvy.

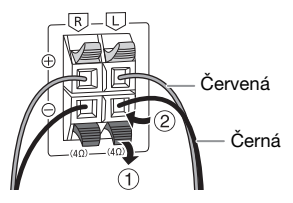

Dejte pozor, abyste nepřekřížili (nezkratovali) či neobrátili polaritu kabelů reproduktorů – mohlo by dojít k jejich poškození.

### **3** Zapojte kabel síťového napájení (AC).

Nepoužívejte žádné jiné kabely síťového napájení (AC) s výjimkou dodaných.

### Napájení

Systém i v pohotovostním režimu spotřebovává malé množství energie. Jestliže systém nepoužíváte, napájení odpojte.

Některá nastavení se mohou po odpojení systému ztratit. Musíte je nastavit znovu.

# <span id="page-36-0"></span>**Přehled ovládání**

Ovládejte dálkovým ovladačem. Jsou-li stejné, můžete rovněž použít tlačítka na hlavním přístroji.

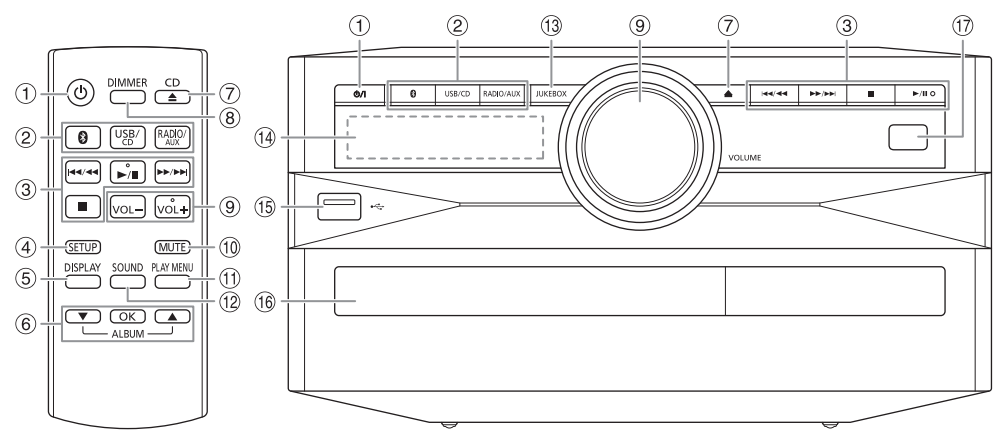

- A Tlačítko přepnutí do pohotovostního režimu/zapnutí [U], [U/I] Stisknutím tohoto tlačítka se přístroj zapíná z pohotovostního režimu, nebo naopak vypíná. V pohotovostním režímu přístroj stále spotřebovává malé množství el. proudu.
- 2 Volba zdroje zvuku Na hlavním přístroji: Pro zahájení párování Bluetooth® stiskněte a přidržte [  $\bigcirc$  ].
- C Základní přehrávání
- 4 Zobrazení nabídky nastavení
- E Zobrazení obsahových informací
- $6$  Výběr nebo potvrzení možnosti
- G Otevření/zavření zásuvky disku
- 8 Snížení jasu displeje Osvětlení je rovněž vypnuto. Stiskněte tlačítko znovu pro zrušení.
- <sup>(9)</sup> Nastavení úrovně hlasitosti
- **10 Ztišení zvuku**

Stiskněte tlačítko znovu pro zrušení. Funkce ztlumení "MUTE" se rovněž zruší, když změníte hlasitost nebo když systém vypnete.

- **11 Zobrazení nabídky přehrávání**
- (12 Volba zvukových efektů
- (i3 Volba jukeboxu
- (14) Panel displeie
- $\circled{0}$  USB port  $(\cdot \leftarrow)$
- <sup>(16</sup> Zásuvka na disk
- $(1)$  Snímač dálkového ovladače Vzdálenost: Přibližně 7 m Úhel: Přibližně 20° nahoru a dolů, 30° vlevo a vpravo

# <span id="page-37-0"></span>**Příprava médií**

## **Disk**

### 1 Stisknutím ICD **≜**] (hlavní přístroj: [≜]) pro otevření zásuvky disku.

Vložte disk, potiskem nahoru. Znovu stiskněte pro zavření zásuvky disku.

### 2 Stiskněte [USB/CD] pro výběr "CD".

## **USB**

### Příprava

Než k systému připojíte zařízení USB, ujistěte se, že jste provedli zálohování dat.

**1** Snižte hlasitost a připojte zařízení USB k USB portu. Při připojování nebo odpojování zařízení USB přidržujte hlavní jednotku.

### **2** Stiskněte [USB/CD] pro výběr "USB".

### **Poznámka:**

- Nepoužívejte prodlužovací USB kabel. Systém nedokáže rozpoznat paměťové zařízení USB připojené kabelem.
- U malých USB zařízení můžete chtít připojit k závěsnému otvoru v zařízení šňůrku nebo lanko, aby je šlo snadno odpojit.

## **Bluetooth**®

Pomocí technologie Bluetooth® můžete bezdrátově připojit zvukové zařízení a spustit jeho přehrávání.

### Příprava

- Zapněte funkci Bluetooth® na příslušném zařízení a umístěte zařízení do blízkosti systému.
- Podrobnosti si přečtěte v návodu k použití příslušného zařízení.

# █ **Párování zařízení**

### Příprava

Pokud je tento systém připojen k zařízení Bluetooth®, odpojte jej (→ ["Odpojení zařízení](#page-37-1)").

- **1** Stiskněte [ **8**]. Je-li zobrazeno "PAIRING", pokračujte krokem 3.
- **2** Stiskněte [PLAY MENU] pro výběr "PAIRING" a potom stiskněte [OK].
- **3** Vyberte "SC-UX100" v nabídce Bluetooth® zařízení. Budete-li vyzváni k zadání klíče, zadejte "0000". Po dokončení párování se zařízení automaticky připojí k tomuto systému. Zobrazí se název připojeného zařízení po dobu několika sekund.

### Použití hlavního přístroje

**1** Stiskněte a přidržte [ ], dokud se nezobrazí "PAIRING".

### **2** Vyberte "SC-UX100" v nabídce Bluetooth® zařízení.

### **Poznámka:**

S tímto systémem lze spárovat až 8 zařízení. Pokud spárujete 9. zařízení, toto zařízení nahradí dříve spárované zařízení, které bylo nejdelší dobu nepoužito.

# █ **Připojení zařízení**

### Příprava

Pokud je tento systém připojen k zařízení Bluetooth®, odpojte jej (→ ["Odpojení zařízení](#page-37-1)").

### **1** Stiskněte [ **8** ].

Zobrazí se "BLUETOOTH READY".

**2** Vyberte "SC-UX100" v nabídce Bluetooth® zařízení. Zobrazí se název připojeného zařízení po dobu několika sekund.

### **3** Spusťte přehrávání ze zařízení.

### **Poznámka:**

- Před připojením musí být zařízení spárováno.
- Tento systém lze připojit pouze k jednomu zařízení najednou.
- Je-li jako zdroj vybráno "BLUETOOTH", systém se automaticky pokusí připojit k naposledy připojenému zařízení. ("LINKING" se zobrazuje během tohoto procesu.)

## <span id="page-37-1"></span>█ **Odpojení zařízení**

- **1** Stiskněte [ **8** ].
- **2** Stiskněte [PLAY MENU] pro výběr "DISCONNECT?".
- **3** Stiskněte [▲, ▼] pro výběr "OK? YES" a potom stiskněte [OK]. Zobrazí se ... BLUETOOTH READY". Pro zrušení vyberte "OK? NO".

### Použití hlavního přístroje

### Stiskněte a přidržte [  $\odot$  ], dokud se nezobrazí "PAIRING".

**Poznámka:**

- Zařízení se odpojí, když:
- Vyberete jiný udroj.
- Posunete zařízení mimo dosah.
- Vypnete přenos Bluetooth® v zařízení. • Vypnete systém nebo zařízení.

38

# <span id="page-38-0"></span>**Přehrávání médií**

Následující označení indikuje dostupnost příslušné funkce.

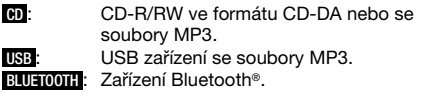

# **Základní přehrávání**

### **CD USB BLUETOOTH**

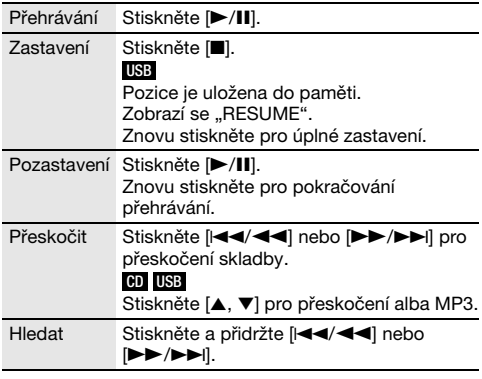

### **Poznámka:**

V závislosti na zařízení Bluetooth® nemusí některé operace fungovat.

# **Zobrazení dostupných informací**

### **CD USB BLUETOOTH**

Dostupné informace, například MP3 album nebo číslo skladby, můžete vidět na displeji.

### Stiskněte [DISPLAY].

Příklad: Zobrazení čísla alba MP3 a čísla skladby.

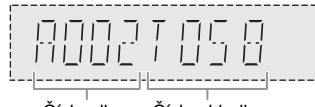

### Číslo alba Číslo skladby

#### **Poznámka:**

- Maximální počet znaků, které lze zobrazit: Přibližně 32
- Tento systém podporuje verzi 1.0, 1.1 a 2.3 ID3 tagů.
- Textové údaje, které systém nepodporuje, se mohou zobrazit odlišně.

# **Nabídka přehrávání**

## **CD USB**

### **1 CD**

Stiskněte [PLAY MENU]. **USB** Stiskněte [PLAY MENU] pro výběr "PLAYMODE".

**2** Stiskněte [▲, ▼] pro výběr nastavení a potom stiskněte [OK].

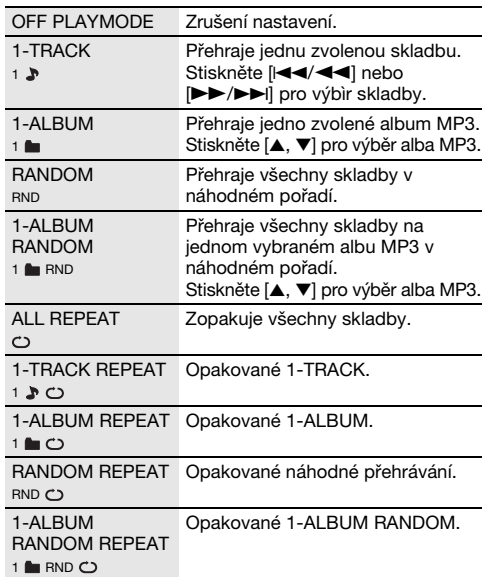

### **Poznámka:**

- Během náhodného přehrávání nelze přeskočit na již přehrané skladby.
- Při otevření zásuvky disku nebo odpojení zařízení USB se nastavení zruší.

## **Režim spojení**

### **BLUETOOTH**

Můžete změnit režim spojení, aby vyhovoval příslušnému typu připojení.

### Příprava

Pokud je tento systém připojen k zařízení Bluetooth®, odpoite jej (→ "[Odpojení zařízení"](#page-37-1)).

- **1** Stiskněte [PLAY MENU] pro výběr "LINK MODE".
- **2** Stiskněte [▲, ▼] pro výběr režimu a potom stiskněte [OK].

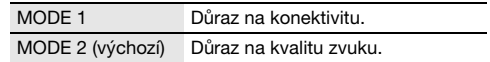

### **Poznámka:**

- V závislosti na zařízení nemusí být přehrávání obrazu a
- zvuku synchronizované. V tomto případě zvolte "MODE 1".
- Vyberte "MODE 1", když je zvuk přerušeno.

# █ **Poznámka k diskům**

- –<br>Tento systém umí přehrávat disky CD-R/RW se skladbami ve formátu CD-DA nebo MP3.
- Před přehráváním finalizujte disk na přístroji, na kterém byl nahrán.
- Některé disky CD-R/RW nelze přehrávat kvůli stavu nahrávky.

## █ **Poznámka k USB zařízením**

- Tento systém nezaručuje připojení ke všem USB zařízením.
- Tento systém podporuje USB zařízení formátu 2.0.
- Tento systém podporuje USB zařízení s kapacitou až 32 GB.
- Podporován je jen systém souborů FAT 12/16/32.

### █ **Poznámka k souborům MP3**

- Soubory jsou definovány jako skladby a složky jsou definovány jako alba.
- Skladby musí mít příponu ".mp3" nebo ".MP3".
- Skladby nemusí být přehrávány v pořadí, v jakém byly pořízeny.
- Některé soubory mohou selhat kvůli velikosti sektoru.

### Soubor MP3 na disku

- Tento systém umí rozpoznat až:
	- 255 alb (včetně kořenové složky)
	- 999 skladeb
	- 20 relací
- Disk musí odpovídat normě ISO9660 úroveň 1 nebo 2 (kromě rozšířených formátů).

### Soubor MP3 na USB zařízení

- Tento systém umí rozpoznat až:
	- 800 alb (včetně kořenové složky)
	- 8000 skladeb
	- 999 skladeb na album

# <span id="page-39-0"></span>**Rádio**

### Příprava

Stiskněte [RADIO/AUX] pro výběr "FM".

## **Ruční ladění**

- **1** Stiskněte [PLAY MENU] pro výběr "TUNE MODE".
- **2** Stiskněte [▲, ▼] pro výběr "MANUAL" a potom stiskněte [OK].
- 3 Stiskněte [**44/44**] nebo [DD/DD] pro naladění požadované stanice. Pro automatické ladění tlačítko stiskněte a přidržte, dokud se frekvence nezačne rychle měnit. "STEREO" zobrazí se, když je přijímáno stereo vysílání.

### Použití hlavního přístroje

- 1 Stiskněte [■] pro výběr "MANUAL".
- **2** Stiskněte [i**∢∢/ ∢∢**] nebo [i→b/i→bi] pro naladění požadované stanice.

## **Předvolba paměti**

Můžete nastavit až 30 předvoleb FM stanic.

### █ **Automatická předvolba**

- **1** Stiskněte [PLAY MENU] pro výběr "A.PRESET".
- **2** Stiskněte [▲, ▼] pro výběr "LOWEST" nebo "CURRENT" a potom stiskněte [OK].

LOWEST Ladění se zahájí od nejnižší frekvence. CURRENT Ladění se zahájí od aktuální frekvence.

Tuner uloží do příslušných kanálů všechny stanice, které může přijímat, a to ve vzestupném pořadí. Pro zrušeni stiskněte [■].

- <span id="page-39-1"></span>█ **Manuální předvolba**
- **1** Stiskněte [PLAY MENU] pro výběr "TUNE MODE".
- **2** Stiskněte [▲, ▼] pro výběr "MANUAL" a potom stiskněte [OK].
- 3 Stiskněte [I<4/<4] nebo [>>/> [Disknäte fi požadované stanice.
- **4** Stiskněte [OK].
- **5** Stiskněte [▲, ▼] pro výběr čísla předvolby a potom stiskněte [OK]. Pro nastavení dalších stanic zopakujte kroky 3 až 5. Stanici, která má stejné číslo předvolby nahradí nová stanice.

### █ **Volba předvolené stanice**

- Stiskněte [PLAY MENU] pro výběr "TUNE MODE".
- **2** Stiskněte [▲, ▼] pro výběr "PRESET" a potom stiskněte [OK].
- 3 Stiskněte [**44/44]** nebo [DD/DD|] pro výběr předvolby stanice.
- Použití hlavního přístroje
- 1 Stiskněte [■] pro výběr "PRESET".
- **2** Stiskněte [**44/44]** nebo [▶▶/▶▶|] pro výběr předvolby stanice.

# **Zlepšení kvality zvuku**

- **1** Stiskněte [PLAY MENU] pro výběr "FM MODE".
- **2** Stiskněte [▲, ▼] pro výběr "MONO" a potom stiskněte [OK].

Pro zrušení vyberte "STEREO". "MONO" se rovněž zruší, se při změně frekvence. Uložení nastavení

Pokračujte krokem 4 z kapitoly "[Manuální předvolba](#page-39-1)".

# **Kontrola stavu signálu**

### Stiskněte [DISPLAY] pro výběr "FM STATUS".

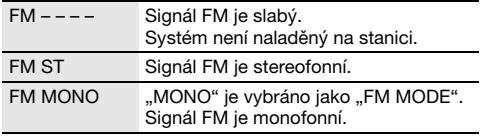

# **Radio Data System vysílání**

Tento systém zobrazuje textové údaje přenášené rádiovým datovým systémem (Radio Data System), který je v určitých oblastech k dispozici.

### Opakovaně stiskněte [DISPLAY].

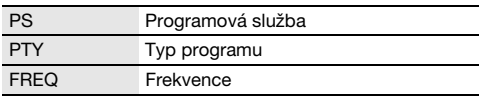

**Poznámka:**

Funkce Radio Data System nemusí být dostupná, když je příjem signálu slabý.

# <span id="page-40-0"></span>**Hodiny a časovače**

# **Nastavení hodin**

Přístroj ukazuje čas ve formátu 24 hodin.

- **1** Stiskněte [SETUP] pro výběr "CLOCK".
- **2** Stiskněte [▲, ▼] pro nastavení času a potom stiskněte [OK].

### Kontrola času

### Stiskněte [SETUP] pro výběr "CLOCK" a potom stiskněte [OK].

V pohotovostním režimu stiskněte [DISPLAY].

#### **Poznámka:**

Pro zachování přesného času pravidelně kontrolujte přesnost času.

# **Časovač vypnutí**

Časovač vypnutí vypne systém po uplynutí nastavené doby.

- 1 Stiskněte [SETUP] pro výběr "SLEEP".
- **2** Stiskněte [▲, ▼] pro výběr nastavení (v minutách) a potom stiskněte [OK]. Pro zrušení vyberte "OFF".

SLEEP 30 ↔ SLEEP 60 ↔ SLEEP 90 ↔ SLEEP120  $\rightarrow$  OFF  $\leftarrow$ 

### **Poznámka:**

- Zbývající čas se zobrazuje na několik sekund každou minutu. "SLEEP 1" se zobrazí vždy, když zbývá jen 1 minuta.
- Časovače přehrávání nebo vypnutí mohou být použity najednou.
- Časovač vypnutí má vždy přednost. Dávejte pozor, aby se nastavení časovačů nepřekrývala.

### **Časovač přehrávání** (Kromě zdroje Bluetooth® a AUX)

Můžete nastavit časovač, který zajistí zapnutí v určitou dobu jako budík.

### Příprava

Nastavte hodiny.

- **1** Stiskněte [SETUP] pro výběr "TIMER ADJ".
- **2** Stiskněte [▲, ▼] pro nastavení času zapnutí a potom stiskněte [OK].
- **3** Opakujte krok 2 pro nastavení času vypnutí.
- **4** Stiskněte [R, <sup>T</sup>] pro výběr zdroje, který chcete přehrávat, a potom stiskněte [OK].

41

Ť

### Spuštění časovače

- **1** Připravte zdroj, který chcete poslouchat (disk, USB nebo rádio), a nastavte hlasitost.
- **2** Stiskněte [SETUP] pro výběr "TIMER SET".
- **3** Stiskněte [▲, ▼] pro výběr "PLAY ON" a potom stiskněte [OK]. Zobrazí se  $.9<sup>n</sup>$ .

Pro zrušení vyberte "PLAY OFF". Systém musí být vypnutý, aby se časovač aktivoval.

### Kontrola nastavení

#### Stiskněte [SETUP] pro výběr "TIMER ADJ" a potom stiskněte [OK].

V pohotovostním režimu dvakrát stiskněte [DISPLAY].

### **Poznámka:**

- Časovač spustí přehrávání s nízkou hlasitostí, která se bude postupně zvyšovat na nastavenou úroveň.
- Časovač se spustí každý den ve stejný čas, pokud je zapnutý.
- Jestliže systém vypnete a potom znovu zapnete během doby, kdy je časovač spuštěný, časovač se v době ukončení nezastaví.

# <span id="page-41-0"></span>**Zvukové efekty**

Předvolba EQ (Preset EQ)

- **1** Stiskněte [SOUND] pro výběr "PRESET EQ".
- **2** Stiskněte [▲, ▼] pro výběr požadovaného nastavení předvolby ekvalizéru a potom stiskněte [OK].

### Ruční ekvalizér (Manual EQ)

- **1** Stiskněte [SOUND] pro výběr "MANUAL EQ".
- **2** Stiskněte [▲, ▼] pro výběr zvukového efektu.
- 3 Stiskněte [ $\left|\frac{4}{3}\right|$  nebo  $\left|\frac{1}{2}\right|$  pro výběr nastavení a potom stiskněte [OK].

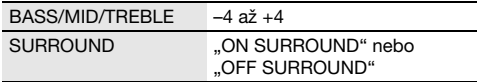

### D.Bass

**1** Stiskněte [SOUND] pro výběr "D.BASS" a potom stiskněte [▲, ▼] pro výběr "D.BASS LEVEL" nebo "D.BASS BEAT".

Pro zrušení vyberte "OFF D.BASS".

**2** Stisknutím tlačítka [I<I < I nebo [DDA] na dálkovém ovladači vyberte nastavení a poté stiskněte tlačítko [OK].

#### **Poznámka:**

D.BASS BEAT: Tato funkce zesílí úderný nástup bicích/beatu a vytváří důrazný zvuk. V závislosti na konkrétní skladbě nemusí být efekt výrazný.

# <span id="page-41-1"></span>**Jukebox**

### **USB**

Jukebox můžete použít k přidání efektu prolínání mezi písněmi. Můžete používat i další funkce s aplikací .<br>"Panasonic MAX Juke" (→ níže).

### **1** Stiskněte [PLAY MENU] pro výběr "JUKEBOX".

**2** Stiskněte [▲, ▼] pro výběr nastavení a potom stiskněte [OK].

### Použití hlavního přístroje

Stiskněte [JUKEBOX] pro výběr nastavení.

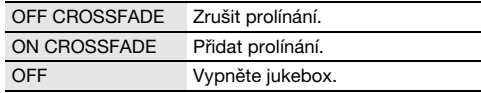

### **Změna nastavení opakování**

- **1** Stiskněte [PLAY MENU] pro výběr "PLAYMODE".
- **2** Stiskněte [▲, ▼] pro výběr nastavení a potom stiskněte [OK].

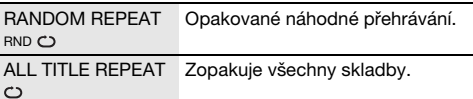

#### **Poznámka:**

- Při zapnutí jukebox se systém automaticky přepne na režim opakování.
- Jukebox se zruší, když systém vypnete nebo přepnete na jiný zdroj.
- Funkce prolínání nemusí fungovat mezi skladbami, které mají rozdílnou vzorkovací frekvenci.

### Použití aplikace "Panasonic MAX Juke"

K získání dalších funkcí si můžete stáhnout a nainstalovat bezplatnou aplikaci "Panasonic MAX Juke" pro Android™ z Google Play™ (Obchod Play), která umožňuje například přehrávání skladeb z několika zařízení současně. Můžete vyvolat všechny skladby, které chcete prostřednictvím aplikace přehrát. Další informace o aplikaci naleznete na webových stránkách níže.

http://av.jpn.support.panasonic.com/support/global /cs/audio/app/max\_juke/android/index.html (Tyto webové stránky jsou pouze v angličtině.)

# <span id="page-42-0"></span>**Externí zařízení**

Můžete připojit VCR, DVD přehrávač atd. a prostřednictvím tohoto systému poslouchat zvuk.

### Příprava

- Odpojte kabel síťového napájení (AC).
- Vypněte všechna zařízení a přečtěte si příslušné provozní pokyny.

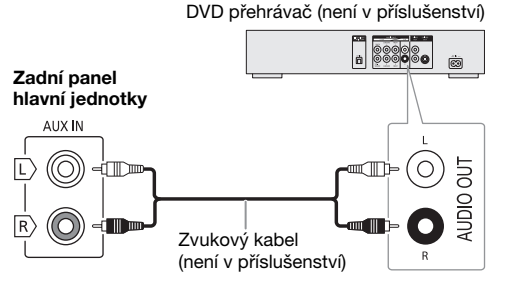

- **1** Připojte externí zařízení.
- **2** Stiskněte [RADIO/AUX] pro výběr "AUX".
- **3** Spusťte přehrávání externího zařízení.

### Nastavení úrovně vstupu

- **1** Stiskněte [PLAY MENU] pro výběr "INPUT LEVEL".
- **2** Stiskněte [▲, ▼] pro výběr "NORMAL" nebo "HIGH" a potom stiskněte [OK].

### **Poznámka:**

- Je-li zvuk na úrovni vstupu "HIGH" (hlasitý) nevyvážený, vyberte "NORMAL" (normální).
- Komponenty a kabely se prodávají samostatně.
- Chcete-li připojit zařízení jiné než popsané, obraťte se na prodejce.
- Při použití adaptéru může dojít ke zkreslení zvuku.

# <span id="page-42-1"></span>**Další funkce**

## **Osvětlení**

Můžete zapnout nebo vypnout osvětlení na systému.

- **1** Stiskněte [SETUP] pro výběr "ILLUMINATION".
- **2** Stiskněte [▲, ▼] pro výběr "ON" a potom stiskněte [OK]. Pro zrušení vyberte "OFF".

## **Automatické vypnutí**

Systém se automaticky vypne, když je v nečinnosti po dobu přibližně 20 minut.

- Stiskněte [SETUP] pro výběr "AUTO OFF".
- **2** Stiskněte [▲, ▼] pro výběr "ON" a potom stiskněte [OK]. Pro zrušení vyberte "OFF".

#### **Poznámka:**

Tato funkce nefunguje, když je zdrojem rádio nebo když je připojeno zařízení Bluetooth®.

## **Pohotovostní režim Bluetooth**®

Tato funkce automaticky zapne systém, když připojíte spárované zařízení Bluetooth®.

- **1** Stiskněte [SETUP] pro výběr "BLUETOOTH STANDBY".
- **2** Stiskněte [▲, ▼] pro výběr "ON" a potom stiskněte [OK]. Pro zrušení vyberte "OFF".

#### **Poznámka:**

Některá zařízení reagují až po delší době. Jestliže jste připojeni k zařízení Bluetooth® před vypnutím systému, počkejte nejméně 5 sekund, než se k tomuto systému znovu připojíte ze svého zařízení Bluetooth®.

## **Verze softwaru**

Můžete si ověřit verzi softwaru systému.

**1** Stiskněte [SETUP] pro výběr "SW VER." a potom stiskněte [OK]. Verze softwaru se zobrazí.

**2** Znovu stiskněte [OK] pro ukončení.

# <span id="page-43-0"></span>**Odstraňování závad**

Před žádostí o opravu proveďte následující kontroly. Nerozumíte-li některému z popisovaných postupů, nebo pokud uvedený postup problém nevyřeší, poraďte se s prodejcem.

# █ **Běžné problémy**

### Přístroj nefunguje.

- Bezpečnostní zařízení bylo aktivováno. Proveďte následující:
	- 1. Stiskněte [ $\bigcup$ /|] na hlavním přístroji pro přepnutí přístroje do pohotovostního režimu. Pokud se přístroj nepřepne do pohotovostního režimu,
		- Stiskněte a přidržte tlačítko nejméně na 10 sekundy. Nebo,
		- Odpojte kabel síťového napájení (AC) a znovu jej připojte.
	- 2. Znovu stiskněte [ $\bigcirc$ /I] pro zapnutí přístroje. Pokud problém přetrvává, obraťte se na prodejce.

### Displej se rozsvítí a plynule přejde do pohotovostního režimu.

• Stiskněte a přidržte [8] na hlavním přístroji pro výběr .DEMO OFF".

### S dálkovým ovladačem nelze provést žádnou operaci.

• Zkontrolujte, zda jsou baterie vloženy správně.

### Zvuk je nevyvážený nebo se neozývá žádný zvuk.

- Upravte hlasitost systému.
- Vypněte systém, zjistěte a odstraňte příčinu a potom systém znovu zapněte. Může to být způsobeno přetěžováním reproduktorů nadměrnou hlasitostí nebo výkonem a používáním systému v prostředí s příliš vysokou teplotou.

### Během přehrávání je slyšet hučení.

• V blízkosti kabely je vedení síťového napájení (AC) nebo zářivkové osvětlení. Udržujte ostatní zařízení a kabely v dostatečné vzdálenosti od kabely tohoto systému.

### Úroveň hlasitosti se sníží.

• Ochranný obvod se aktivoval kvůli nepřetržitému přehrávání s vysokou hlasitostí. Je to z důvodu ochrany systému a zachování kvality zvuku.

# █ **Disk**

### Displej nezobrazuje správně.

- Přehrávání se nespustí.
- Disk jste nevložili správně. Vložte ho správně.
- Disk je špinavý. Vyčistěte disk.
- Vyměňte disk, pokud je poškrábaný, zdeformovaný nebo nestandardní.
- Došlo ke kondenzaci. Nechte systém vyschnout po dobu 1 až 2 hodin.

### Celkový počet zobrazených skladeb je nesprávný. Disk nelze číst.

### Je slyšet zkreslený zvuk.

- Vložili jste disk, který systém nemůže přehrát. Vyměňte ho za podporovaný typ disku.
- Vložili jste disk, který nebyl dokončen.

# █ **USB**

### Nelze přečíst zařízení USB nebo jeho obsah.

- Formát nebo obsah USB zařízení není kompatibilní se systémem.
- USB zařízení s kapacitou vyšší než 32 GB není za určitých podmínek podporováno.

### Pomalá činnost USB zařízení.

• Velké soubory nebo zařízení USB s velkou kapacitou se mohou načítat delší dobu.

# █ **Bluetooth**®

### Spárování nelze provést.

- Zkontrolujte stav zařízení Bluetooth®.
- Zařízení je mimo komunikační dosah 10 m. Přesuňte zařízení blíže k systému.

### Zařízení nelze připojit.

- Spárování zařízení se nezdařilo. Zkuste to znovu.
- Párování zařízení bylo nahrazeno. Zkuste to znovu.
- Tento systém mohl být připojen k jinému zařízení. Odpojte jiné zařízení a zkuste zařízení spárovat znovu.
- Systém může mít problém. Vypněte a znovu zapněte přístroj.

### Zařízení je připojeno, ale ze systému nevychází zvuk.

• U některých zařízení s integrovanou funkcí Bluetooth® musíte nastavit zvukový výstup na "SC-UX100" ručně. Podrobnosti si přečtěte v návodu k použití příslušného zařízení.

### Zvuk vycházející ze zařízení je přerušovaný.

- Zařízení je mimo komunikační dosah 10 m. Přesuňte zařízení blíže k systému.
- Odstraňte všechny překážky mezi systémem a zařízením.
- Interference jiných zařízení používajících kmitočtové pásmo 2,4 GHz (wi-fi router, mikrovlny, bezdrátové telefony apod.). Přesuňte zařízení blíže k systému a dále od ostatních zařízení.
- Vyberte "MODE 1" pro stabilní komunikaci.

# █ **Rádio**

### Zkreslený zvuk.

• Použijte volitelnou venkovní anténu. Anténu by měl instalovat kvalifikovaný technik.

### Je slyšet dunění.

- Vypněte televizor nebo jej odsuňte od systému.
- Dochází-li k zjevnému rušení, umístěte mobilní telefony na jiné místo.

# █ **Displej hlavního přístroje**

### "ADJUST CLOCK"

• Hodiny nejsou nastaveny. Nastavte hodiny.

### ..ADJUST TIMER"

• Časovač přehrávání není nastaven. Nastavte časovač přehrávání.

### "AUTO OFF"

• Systém byl 20 minut v nečinnosti, a proto se za jednu minutu vypne. Pro zrušení stiskněte libovolné tlačítko.

### "ERROR"

• Byla provedena nesprávná operace. Přečtěte si instrukce a zkuste to znovu.

### "F61"

- Zkontrolujte a opravte zapojení kabelových přívodů reproduktorů.
- Odpojte zařízení USB. Vypněte a znovu zapněte přístroj.

### "F703"

- Zkontrolujte připojení Bluetooth®.
- Odpojte zařízení Bluetooth®. Vypněte a znovu zapněte přístroj.

### "F76"

- Nastal problém s napájením.
- Odpojte kabel síťového napájení (AC) a obraťte se na prodejce.

#### "F77"

- Odpojte kabel síťového napájení (AC) a obraťte se na prodejce.
- "NO DISC"
- Nevložili iste disk.

### "NO PLAY"

#### "UNSUPPORT"

- Zkontrolujte obsah. Můžete přehrávat pouze podporovaný formát.
- Systém může mít problém. Vypněte a znovu zapněte přístroj.

### "NO TRACK"

• Na zařízení USB není žádné album ani skladba.

### "PLAYERROR"

• Přehráli jste nepodporovaný soubor MP3. Systém danou skladbu přeskočí a přehraje další.

### "REMOTE 1"

#### "REMOTE 2"

- Dálkové ovládání a přístroj používají rozdílné kódy. Změňte kód dálkového ovládání.
	- Je-li zobrazeno "REMOTE 1", na dobu alespoň 4 sekund stiskněte tlačítka [OK] a [ 8] na dálkovém ovladači.
	- Je-li zobrazeno "REMOTE 2", na dobu alespoň 4 sekund stiskněte tlačítka [OK] a [USB/CD] na dálkovém ovladači.

### "TEMP NG"

- Obvod tepelné ochrany se aktivoval a systém se vypne. Nechte přístroj vychladnout, než jej znovu zapnete.
- Zkontrolujte, zda ventilační otvor přístroje není zakrytý.
- Ujistěte se, že je zajištěna dostatečná ventilace přístroje.

### "USB NO DEVICE"

• Zařízení USB není připojeno. Zkontrolujte připojení.

### "USB OVER CURRENT ERROR"

• Zařízení USB spotřebovává příliš vysoký výkon. Odpojte zařízení USB, přístroj vypněte a znovu zapněte.

### "VBR"

• Přístroj nemůže zobrazit zbývající čas přehrávání u skladeb s proměnnou přenosovou rychlostí skladby (VBR).

## **Kód dálkového ovladače**

Když další zařízení Panasonic reaguje na dálkový ovladač tohoto systému, změňte kód ovladače pro tento systém.

### Příprava

Stiskněte [USB/CD] pro výběr "CD".

- **Nastavení kódu na "REMOTE 2"**
- **1** Stiskněte a přidržte [USB/CD] na hlavním přístroji a [USB/CD] na dálkovém ovladači, dokud se nezobrazí "REMOTE 2".
- **2** Stiskněte a přidržte [OK] a [USB/CD] na dálkovém ovladači nejméně na 4 sekundy.
- **Nastavení kódu na "REMOTE 1"**
- **1** Stiskněte a přidržte [USB/CD] na hlavním přístroji a [  $\odot$  ] na dálkovém ovladači, dokud se nezobrazí "REMOTE 1".
- **2** Stiskněte a přidržte [OK] a [  $\odot$  ] na dálkovém ovladači nejméně na 4 sekundy.

## **Resetování paměti systému**

Dojde-li k následujícím situacím, resetujte paměť:

- Stisknutí tlačítek nevyvolá žádnou odezvu.
- Chcete vymazat a resetovat obsah paměti.
- **1** Odpojte kabel síťového napájení (AC).
- **2** Při stisknutém [ $\cup$ /l] na hlavním přístroji připojte kabel síťového napájení (AC) zpět. Držte stisknuté tlačítko, dokud se nezobrazí "– – – – – – – – –".
- **3** Uvolněte [ $\bigcup$ /|].

Všechna nastavení se vrátí na původní tovární nastavení. Je třeba znovu nastavit položky paměti.

# <span id="page-45-0"></span>**Specifikace**

# █ **Zesilovač**

### Výstupní výkon RMS ve stereo režimu

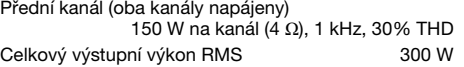

## █ **Tuner, vstup**

### Frekvenční modulace (FM)

Paměť předvoleb 30 stanic Frekvenční rozsah 87,50 MHz až 108,00 MHz (50 kHz/krok) Anténní konektor 75 Ω (nesymetrický)

### Analogový zvukový vstup

Zvukový vstup Kolíkový konektor (1 systém)

# █ **Disk**

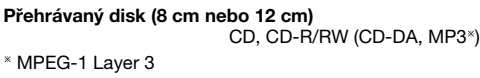

### Čtení

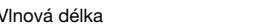

### █ **USB**

### USB port

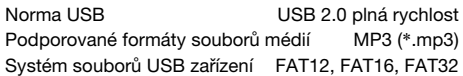

## ■ **Parametry Bluetooth<sup>®</sup>**

### Verze

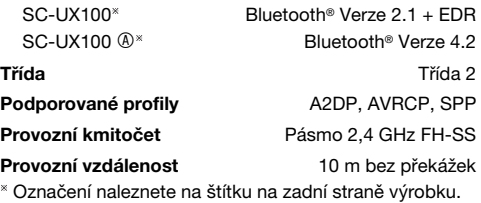

### █ **Reproduktory**

### Reproduktor(y)

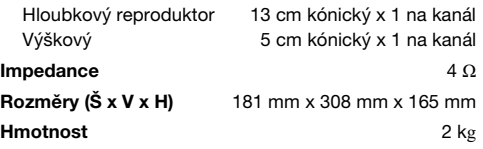

### █ **Všeobecně**

790 nm (CD)

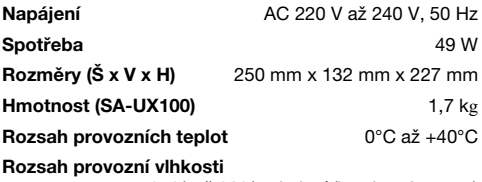

35% až 80% relativní (bez kondenzace)

Spotřeba v pohotovostním režimu (přibližně)

0,5 W

Spotřeba v pohotovostním režimu (přibližně) (Při položce "BLUETOOTH STANDBY" nastavené na "ON") 0,6 W

### **Poznámka:**

• Technické údaje podléhají změnám bez předchozího upozornění.

Hmotnost a rozměry jsou přibližné.

• Celkové harmonické zkreslení je měřeno digitálním spektrálním analyzátorem.

# <span id="page-46-0"></span>**Reference**

# **O technologii Bluetooth**®

Panasonic nenese odpovědnost za případné prozrazení dat a/nebo informací, ke kterému může dojít v průběhu bezdrátového přenosu.

### Kmitočtové pásmo

• Tento systém používá kmitočtové pásmo 2,4 GHz.

### Certifikace

- Tento systém dodržuje frekvenční omezení a obdržel certifikaci prokazující splnění zákonných nařízení týkajících se kmitočtových pásem. Z toho důvodu není zapotřebí povolení k bezdrátovému přenosu.
- Níže uvedené zásahy jsou nezákonné:
	- Oddělení od hlavního přístroje.
	- Odstranění štítku s parametry.

### Omezení platná při používání

- Bezdrátový přenos a/nebo použití se všemi zařízeními s technologií Bluetooth<sup>®</sup> nelze garantovat.
- Všechna zařízení musí odpovídat normám stanoveným společností Bluetooth SIG, Inc.
- V závislosti na parametrech a nastaveních zařízení se spojení nemusí podařit nebo některé operace mohou být odlišné.
- Tento systém podporuje funkce zabezpečení technologie Bluetooth®. Nicméně v některých provozních prostředích nebo při určitých nastaveních toto zabezpečení nemusí být dostatečné. Při bezdrátovém přenosu dat do tohoto systému buďte obezřetní.
- Tento systém neumí přenášet data do zařízení s technologií Bluetooth®.

### Dosah při používání

- Toto zařízení používejte ve vzdálenosti maximálně 10 m.
- Různé typy prostředí, překážky nebo interference mohou dosah snížit.

#### Rušení jinými zařízeními

- Je-li tento přístroj umístěn příliš blízko jiných zařízení s technologií Bluetooth® nebo zařízení používajících kmitočtové pásmo 2,4 GHz, nemusí fungovat správným způsobem a mohou se objevit potíže v podobě šumu a zvukových výpadků způsobených interferencí rádiových vln.
- Tento systém nemusí fungovat správným způsobem, jsou-li rádiové vlny vysílané blízkou rádiovou stanicí nebo podobným zařízením příliš silné.

### Určené použití

- Tento systém je určen pro normální použití obecného charakteru.
- Nepoužívejte tento systém v blízkosti zařízení nebo v prostředí citlivém na vysokofrekvenční rušení (např.: letiště, nemocnice, laboratoře atd.).

## **Licence**

Slovní označení a loga Bluetooth® jsou registrovanými obchodními značkami a majetkem společnosti Bluetooth SIG, Inc. a veškeré jejich používání společností Panasonic Holdings Corporation se řídí licenčními podmínkami. Ostatní obchodní značky a názvy jsou majetkem příslušných majitelů.

Android a Google Play jsou obchodní značky společnosti Google LLC.

### Deklarace shody (DoC)

"Panasonic Entertainment & Communication Co., Ltd." tímto prohlašuje, že tento výrobek splňuje základní požadavky a další relevantní ustanovení Směrnice 2014/53/EU.

Zákazníci si mohou stáhnout kopii originálu deklarace shody (DoC) pro naše výrobky RE z našeho serveru DoC: https://www.ptc.panasonic.eu/compliance-documents Kontakt na Autorizovaného obchodního zástupce: Panasonic Marketing Europe GmbH, Panasonic Testing Centre, Winsbergring 15, 22525 Hamburg, Německo

### SC-UX100

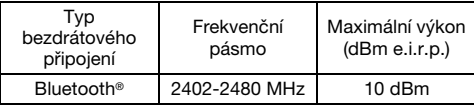

#### **SC-UX100 @**

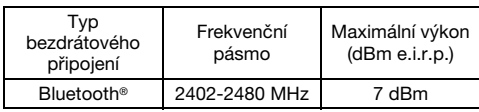

#### Likvidace odpadu z elektrických a elektronických zařízení a baterií Platí pouze pro Evropskou unii a země se zavedenými recyklačními systémy

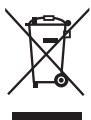

Tyto symboly na výrobcích, obalech nebo v průvodní dokumentaci znamenají, že použitá elektrická a elektronická zařízení a baterie nepatří do běžného domácího odpadu.

Správná likvidace, recyklace a opětovné použití jsou možné, jen pokud odevzdáte stará zařízení a použité baterie na sběrných místech v souladu s platnými národními předpisy.

Správnou likvidací pomůžete šetřit cenné zdroje a předcházet možným negativním účinkům na lidské zdraví a na životní prostředí.

Další informace o sběru a recyklaci vám poskytnou místní úřady.

Při nesprávné likvidaci odpadu vám hrozí pokuta v souladu s národní legislativou a místními předpisy.

### Poznámka k symbolu baterie (symbol dole):

Tento symbol může být použit v kombinaci s chemickým symbolem. V tomto případě splňuje tento symbol legislativní požadavky. které jsou předepsány pro chemickou látku obsaženou v baterii.

Infolinia (Polska): (+48) 825 820 000

### Produkt Panasonic

Produkt objęty jest E-Gwarancją Panasonic. Prosimy o zachowanie dowodu zakupu. Warunki gwarancji oraz informacje o produkcie są dostępne na stronie www.panasonic.pl lub pod numerami telefonów: (+48) 825 820 000

### Dystrybucja w Polsce

Panasonic Marketing Europe GmbH (Spółka z ograniczoną odpowiedzialnością) Oddział w Polsce ul. Wołoska 9A, 02-583 Warszawa

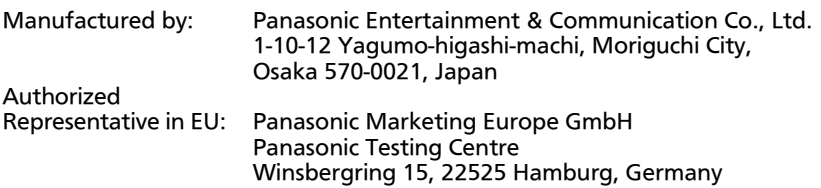

# Panasonic Entertainment & Communication Co., Ltd.

Web Site: https://www.panasonic.com

© Panasonic Entertainment & Communication Co., Ltd. 2016-2023

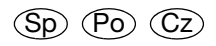

TQBJ0972-3 L0816CH3123